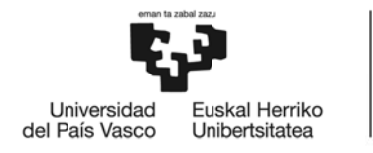

**BILBOKO INGENIARITZA ESKOLA** ESCUELA<br>DE INGENIERÍA **DE BILBAO** 

## GRADO EN INGENIERÍA EN TECNOLOGÍA **INDUSTRIAL TRABAJO FIN DE GRADO**

# ANÁLISIS MODAL TEÓRICO Y EXPERIMENTAL DE UN CIGÜEÑAL DE **MOTOCICLETA**

Alumno: Iker Angulo Aldecoa

Director: Joseba Albizuri Irigoyen

Curso: 2017/2018

Fecha: Bilbao, julio 2018

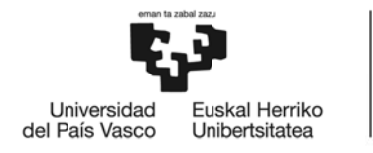

**BILBOKO INGENIARITZA ESKOLA** ESCUELA<br>DE INGENIERÍA **DE BILBAO** 

## GRADO EN INGENIERÍA EN TECNOLOGÍA INDUSTRIAL **TRABAJO FIN DE GRADO**

# ANÁLISIS MODAL TEÓRICO Y EXPERIMENTAL DE UN CIGÜEÑAL DE **MOTOCICLETA**

## **DOCUMENTO 1- MEMORIA**

Alumno: Iker Angulo Aldecoa

Director: Joseba Albizuri Irigoyen

Curso: 2017/2018

Fecha: Bilbao, julio 2018

## **ÍNDICE**

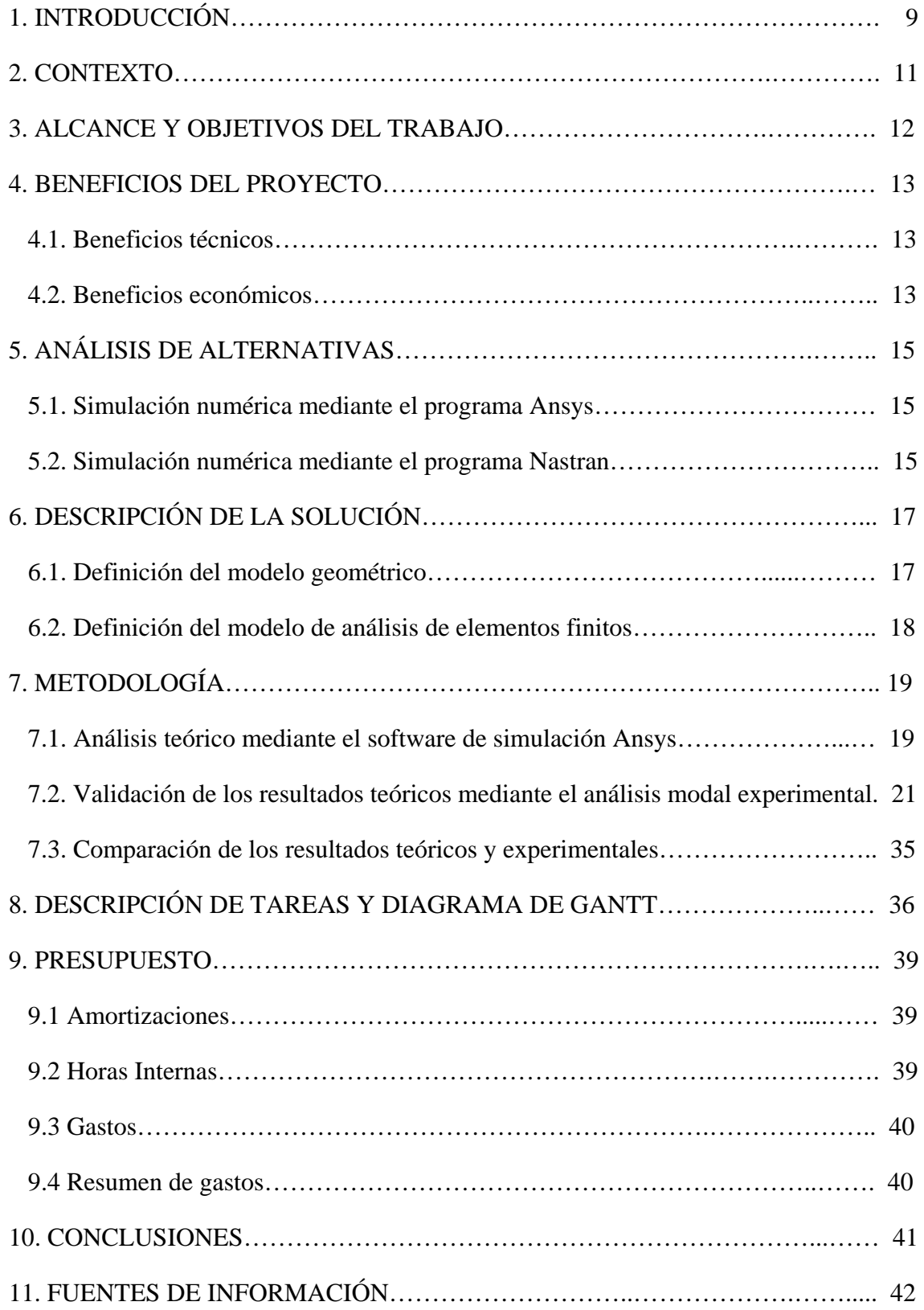

## TFG: Análisis modal teórico y experimental de un cigüeñal de motocicleta

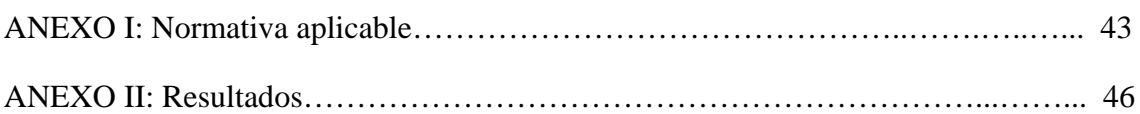

#### **RESUMEN**

En el presente trabajo se realiza el análisis teórico y experimental de un cigüeñal de motocicleta para obtener las frecuencias de resonancia y sus respectivos modos de vibración. Se utiliza el programa de elementos finitos Ansys para calcular el comportamiento dinámico del cigüeñal y posteriormente se valida con un análisis modal experimental sobre el cigüeñal con varios ensayos utilizando los programas Pulse y Oros. Posteriormente, se realiza una comparación de los resultados teóricos y experimentales.

#### **ABSTRACT**

In the present work the theoretical and experimental analysis of a motorcycle crankshaft is carried out to obtain the resonance frequencies and their respective modes of vibration. The Ansys finite element software is used to calculate the dynamic behavior of the crankshaft and then validated with an experimental modal analysis of the crankshaft with several tests using the Pulse and Oros software. Subsequently, a comparison of the theoretical and experimental results is made.

#### **LABURPENA**

Lan honetan motozikleta-birabarkiaren azterketa teorikoa eta esperimentala egiten da erresonantzia-maiztasunak eta haien bibrazio moduak lortzeko. ANSYS elementu finituen programa erabiltzen da birabarkiaren portaera dinamikoa kalkulatzeko eta, ondoren, modal azterketa esperimental batekin balioztatu da, Pulse eta Oros programekin egindako hainbat proba erabiliz. Ondoren, emaitzak teoriko eta esperimentalen konparaketa egiten da.

Iker Angulo Aldecoa

### **LISTA DE TABLAS Y FIGURAS**

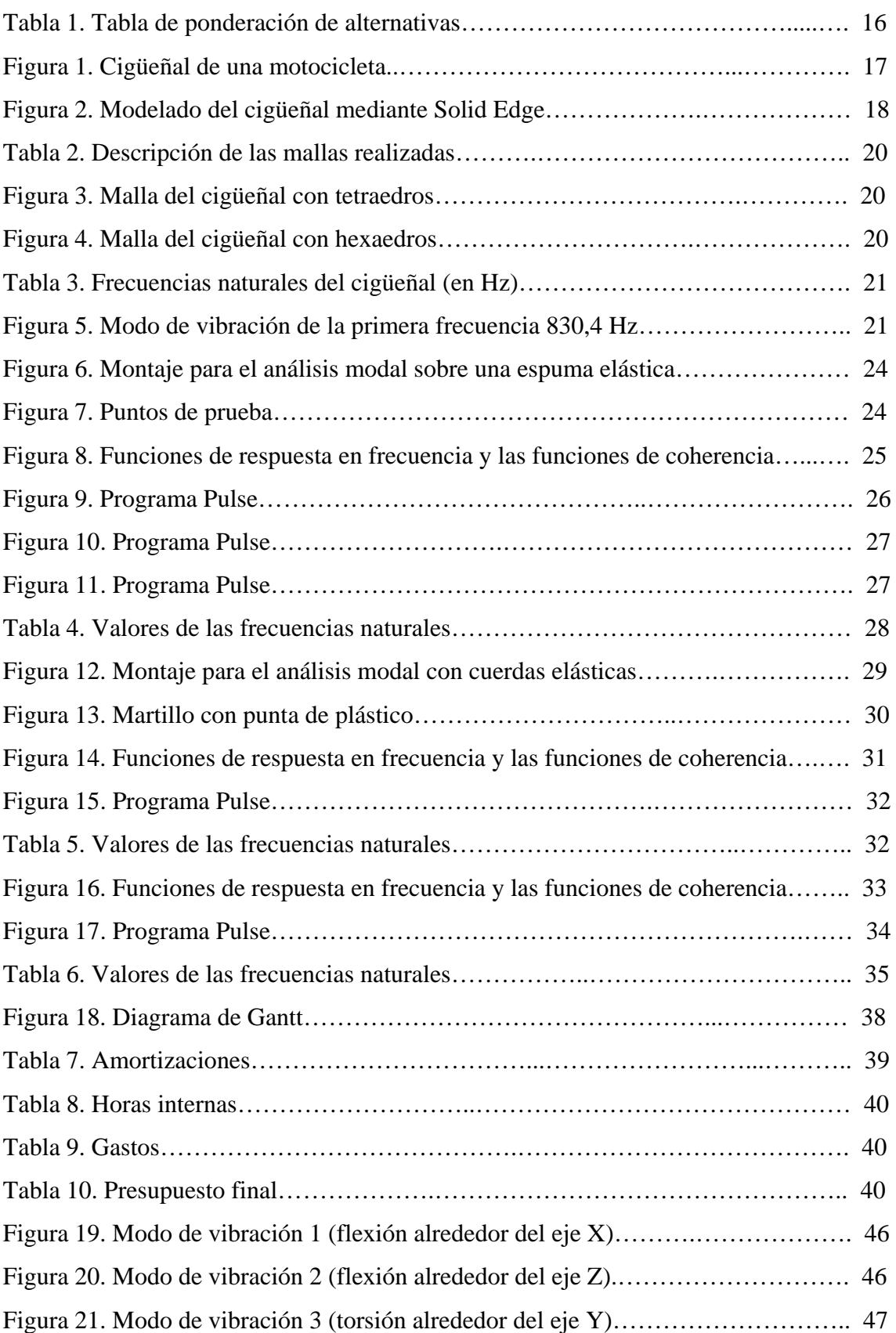

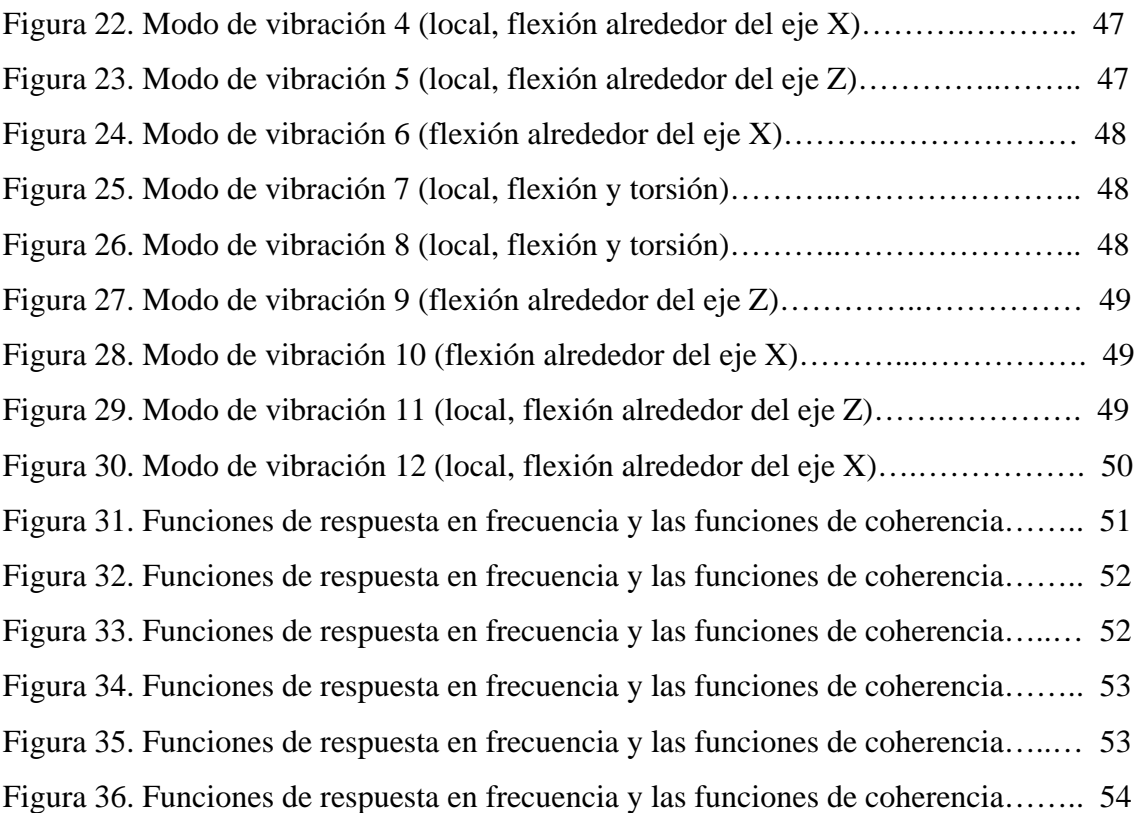

## **1. INTRODUCCIÓN.**

El presente documento constituye la Memoria del Trabajo Fin de Grado "Análisis modal teórico y experimental de un cigüeñal de motocicleta".

El análisis de vibraciones es una herramienta muy eficaz para la detección de fallos y para lograr un mantenimiento predictivo del cigüeñal y del volante de inercia de un motor.

El cigüeñal es un eje acodado que junto con las bielas transforma el movimiento alternativo de los pistones en un movimiento rotativo, de forma que transmite la potencia del motor hacia el embrague y la caja de cambios. El cigüeñal debe asegurar en todo momento su resistencia mecánica a la rotura (fatiga), la transmisión regular y uniforme de potencia a través del volante de inercia, y evitar las vibraciones de los cojinetes. El cigüeñal debe poseer un buen equilibrado estático y dinámico para eliminar cualquier vibración generada al girar a causa de la fuerza ejercida por las bielas.

En este trabajo se van a calcular las doce primeras frecuencias naturales y los modos de vibración correspondientes a un cigüeñal de una motocicleta. Los modos de vibración pueden ser de flexión, de torsión o locales (de parte del cigüeñal). Las vibraciones de torsión a menudo son un problema en los sistemas de transmisión de potencia. Los impulsos de potencia del motor provocan vibraciones de torsión en el cigüeñal, que gira a altas frecuencias. Esto puede llegar a romper el cigüeñal y provocar un mayor desgaste de los componentes accionados por éste. El estudio de las vibraciones de flexión es especialmente importante en los cigüeñales, sobre todo en los que poseen un número reducido de soportes. Si la velocidad crítica de primer orden (la que produce los fenómenos vibratorios más importantes) es más bien baja, dentro del campo de aplicación del motor, se produce la resonancia con los primeros armónicos del ciclo del mismo.

El sistema mecánico constituido por el cigüeñal y por los elementos unidos a él se proyecta de forma que el campo de las velocidades de funcionamiento del motor se encuentre alejado de los valores críticos, con el fin de evitar la resonancia y las solicitaciones intolerables para el cigüeñal.

La memoria comienza con un breve análisis del contexto, a fin de ubicar el proyecto. Posteriormente se detalla el alcance y los objetivos del presente trabajo, así como los beneficios técnicos y económicos de su realización.

A continuación se discute sobre las alternativas que existen para realizar la simulación del comportamiento dinámico del cigüeñal y se elige la más adecuada. Después se procede a definir la metodología seguida para alcanzar la meta establecida para este trabajo. Para ello, una vez definido y modelizado el cigüeñal que se va a analizar, se explica detalladamente el proceso seguido hasta obtener las frecuencias y los modos de vibración mediante la utilización del programa Ansys. Una vez obtenidos los resultados teóricos se procede a validarlos mediante los resultados experimentales mediante el análisis modal experimental. También se realiza la comparativa entre ambos resultados.

Los pasos seguidos durante este trabajo se agrupan en diferentes hitos, los cuales tienen diferentes duraciones, que quedan definidos en el diagrama de Gantt. Para realizar estas tareas ha sido necesario realizar una serie de gastos que se describen en el presupuesto.

La memoria finaliza con una serie de conclusiones, donde de forma resumida se recalcan aquellos aspectos del trabajo que merecen ser destacados.

#### **2. CONTEXTO**.

Uno de los retos de la industria automovilística en los últimos años es el de satisfacer la exigencia de reducir el consumo de combustible, suponiendo una disminución de las emisiones de CO<sub>2</sub> a la atmosfera. Por otro lado, se busca incrementar la seguridad de los ocupantes del vehículo añadiendo diversos sistemas de seguridad como pueden ser el sistema antibloqueo de ruedas (ABS), sistema de control de tracción (TCS), sistemas de ayuda a la conducción, etc. Para la obtención de este doble objetivo, se han dado una serie de pasos encaminados a optimizar el peso de la estructura del vehículo y de cada uno de los componentes y sistemas.

El bloque motor es uno de los elementos del vehículo que aporta mayor peso por lo que es muy importante reducirlo. Para ello se realizan estudios estructurales de los diversos componentes del motor para conocer su comportamiento a resistencia, fatiga y comportamiento vibratorio. En concreto, el cigüeñal es un componente que debe resistir grandes esfuerzos debido a las fuerzas que se transmiten a través de las bielas para generar el movimiento de giro. Además está sometido a vibraciones que provienen de los componentes a los que está unido y debe tener gran resistencia a las vibraciones de torsión. Por lo que es muy importante caracterizar el comportamiento dinámico de éste para garantizar su buen funcionamiento con un peso mínimo.

El análisis dinámico se realiza mediante simulaciones con programas de elementos finitos que calculan las frecuencias naturales y los modos de vibración de un sistema. De esta forma se conoce su comportamiento incluso antes de fabricarlo. Habitualmente, se realiza una validación de estos resultados teóricos de la simulación mediante el análisis modal experimental sobre el prototipo fabricado. Hay que tener en cuenta diversos aspectos que pueden variar algo los resultados debido a la aproximación que se hace de la geometría y de no simular de forma correcta el amortiguamiento. Esto hace que pueda haber pequeñas diferencias.

### **3. ALCANCE Y OBJETIVOS DEL TRABAJO.**

En este trabajo se va a caracterizar el comportamiento dinámico de un cigüeñal de una motocicleta mediante la simulación numérica con un programa de elementos finitos y adicionalmente mediante el análisis modal experimental.

Se pretende alcanzar los siguientes objetivos en este trabajo:

En primer lugar, se trata de obtener mediante un programa de elementos finitos las frecuencias naturales y los modos de vibración de un cigüeñal. Para ello previamente se modeliza dicho cigüeñal mediante un programa de modelización de sólidos una vez obtenida la geometría de éste midiendo con un calibre para obtener todas sus dimensiones.

A continuación es necesario realizar diversos mallados del sólido con diversas densidades y establecer las condiciones de contorno necesarias para realizar la simulación y garantizar unos buenos resultados.

En segundo lugar, se tiene como objetivo validar los resultados de la simulación mediante el empleo del análisis modal experimental sobre el propio cigüeñal. Para ello se realizan varios ensayos utilizando diverso instrumental como acelerómetros, martillo, analizador de vibraciones, etc.

Finalmente se va a realizar una comparación de los resultados teóricos obtenidos en la simulación y de los experimentales que provienen del análisis modal experimental.

#### **4. BENEFICIOS DEL PROYECTO.**

En el sector de la automoción siempre se busca la constante innovación tanto a nivel de cualidades técnicas y de funcionamiento como a nivel de calidad del producto ofertado. Por ello, surge la necesidad de desarrollar sistemas y técnicas que permitan la mejora y la optimización en los diversos componentes de que consta un vehículo. En este apartado se pretende justificar los beneficios que genera este trabajo. Los distintos beneficios que se obtienen con la realización de este trabajo pueden englobarse en dos categorías:

#### **4.1. Beneficios técnicos.**

La correcta realización de este trabajo tiene un valor potencial elevado. El estudio de un aspecto tan crítico como el comportamiento dinámico de un cigüeñal de un motor es un factor muy importante que determina las características mecánicas de cualquier elemento de un vehículo.

La principal ventaja es la posibilidad de partir de un conocimiento previo del comportamiento dinámico de un cigüeñal gracias a la simulación mediante un programa basado en el método de los elementos finitos. Esto permite una reducción de tiempo pues puede ser innecesario realizar otras simulaciones o ensayos sobre el prototipo. Esto se debe a la capacidad de detección de problemas de vibraciones que puedan darse en el bloque motor, es decir, permite localizar las frecuencias de vibración del cigüeñal que pueden producir resonancia. La principal ventaja reside en la posibilidad de modificar de forma rápida la geometría y variar las características dinámicas. De este modo se puede garantizar el diseño correcto y que cumpla con los requisitos indispensables de calidad y seguridad.

#### **4.2. Beneficios económicos.**

En el entorno competitivo de la industria de automoción, minimizar los costes de diseño es fundamental para ganar tiempo en lanzar un vehículo al mercado ("time to market"). En relación a lo mencionado en el apartado previo, la posibilidad de partir de unos

resultados preliminares obtenidos mediante la simulación permite reducir la cantidad y magnitud de los ensayos experimentales necesarios gracias a la fiabilidad de las soluciones obtenidas con el programa de elementos finitos, lo que se traduce en un gran ahorro económico, tanto en mano de obra como en la instrumentación empleada.

## **5. ANÁLISIS DE ALTERNATIVAS.**

Una vez descritos el alcance y los objetivos, la siguiente tarea es definir cómo se van a obtener. A continuación se describen dos alternativas distintas con vistas a escoger aquella que mejor se adapte para la realización del análisis. Una vez identificadas las alternativas, se establecen los criterios de selección utilizados para seleccionar, de entre las dos, la más adecuada.

La necesidad de reducir los tiempos de producción durante la fase de diseño ha dado cada vez más importancia al uso de estos programas de simulación. Otra gran ventaja es la posibilidad de obtener resultados fiables en poco tiempo.

Existe una gran variedad de programas que son adecuados para la realización de este trabajo, como son Ansys, Nastran, Cosmos, Abaqus, etc. Sin embargo, para este trabajo se han considerado dos programas: Ansys y Nastran debido a su amplia aceptación en la industria de la automoción y sus mayores capacidades de análisis.

#### **5.1. Simulación numérica mediante el programa Ansys.**

Ansys es un completo programa de simulación multifisica. Entre sus numerosas aplicaciones, la más apropiada para el presente trabajo es el modulo Modal dentro de Ansys Workbench. Este módulo permite calcular el comportamiento dinámico de un sistema en muy poco tiempo. Tiene la ventaja de una buena interfaz con el usuario y una gran capacidad de importar geometría de diversos programas de modelado y distintos formatos de ficheros de geometría. También tiene una base de datos de materiales normalizados y permite la opción de crear nuevos materiales con las propiedades deseadas. Cabe destacar además que los ordenadores de los centros de cálculo de la universidad cuentan con licencia para el uso de este programa, este factor es decisivo a la hora de escoger la alternativa más adecuada.

#### **5.2. Simulación numérica mediante el programa Nastran.**

Se trata de un programa muy utilizado en la industria de la automoción, con capacidades del mismo nivel que las del programa Ansys aunque no tiene la posibilidad de

simulación multifisica. Además, su interfaz no es tan amigable para el usuario. Por otra parte, los ordenadores de los centros de cálculo de la universidad no cuentan con licencia para el uso de este programa.

A continuación se muestra la Tabla 1 que muestra la ponderación entre los dos programas.

Tabla 1. Tabla de ponderación de alternativas.

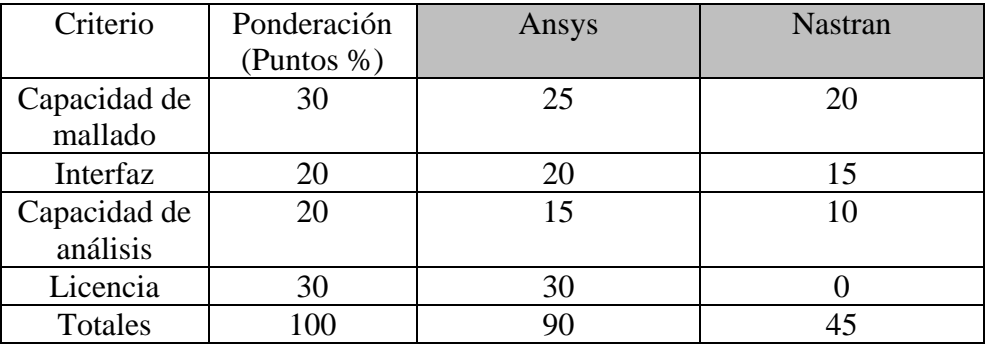

Por consiguiente, como se puede observar en la tabla 1, la alternativa con mejor puntuación es el programa Ansys que es la solución adoptada para realizar el presente trabajo.

## **6. DESCRIPCIÓN DE LA SOLUCIÓN**

El análisis del comportamiento dinámico de un componente o sistema es de gran importancia cuando éste va estar sometido a vibraciones de componentes próximos que pueden inducirle fenómenos de resonancia. Este hecho hay que considerarlo para evitarlo o disminuir sus efectos para que el funcionamiento del componente no se vea afectado. El estudio de las frecuencias naturales y los modos de vibración de un componente se realiza habitualmente mediante programas de simulación basados en el método de elementos finitos. La fiabilidad de los resultados dependerá de la aproximación realizada en el modelado del componente con respecto al prototipo real.

#### **6.1. Definición del modelo geométrico**.

En primer lugar se realiza la modelización del cigüeñal con un programa de modelización de sólidos, en concreto con Solid Edge ST9. Se miden con un calibre las dimensiones y se modela la geometría correspondiente al cigüeñal de una motocicleta (Figura 1). El cigüeñal pesa 5,8 Kg y tiene una longitud de 0,315 m.

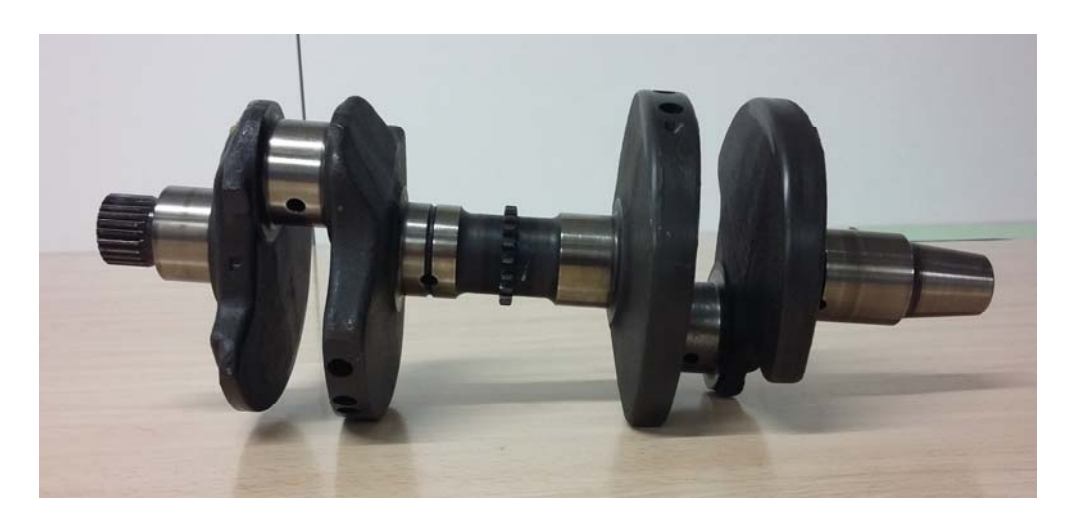

Figura 1. Cigüeñal de una motocicleta.

La geometría del cigüeñal está compuesta por varias partes (eje, muñequillas, contrapesos) que juntas delimitan un único volumen, es decir, un único sólido. Una vez modelizado cada una de las partes que componen el cigüeñal se obtiene la geometría aproximada del cigüeñal como se aprecia en la figura 2.

Posteriormente se genera un fichero de salida en formato "Parasolid" para que pueda ser importado por el programa de elementos finitos Ansys.

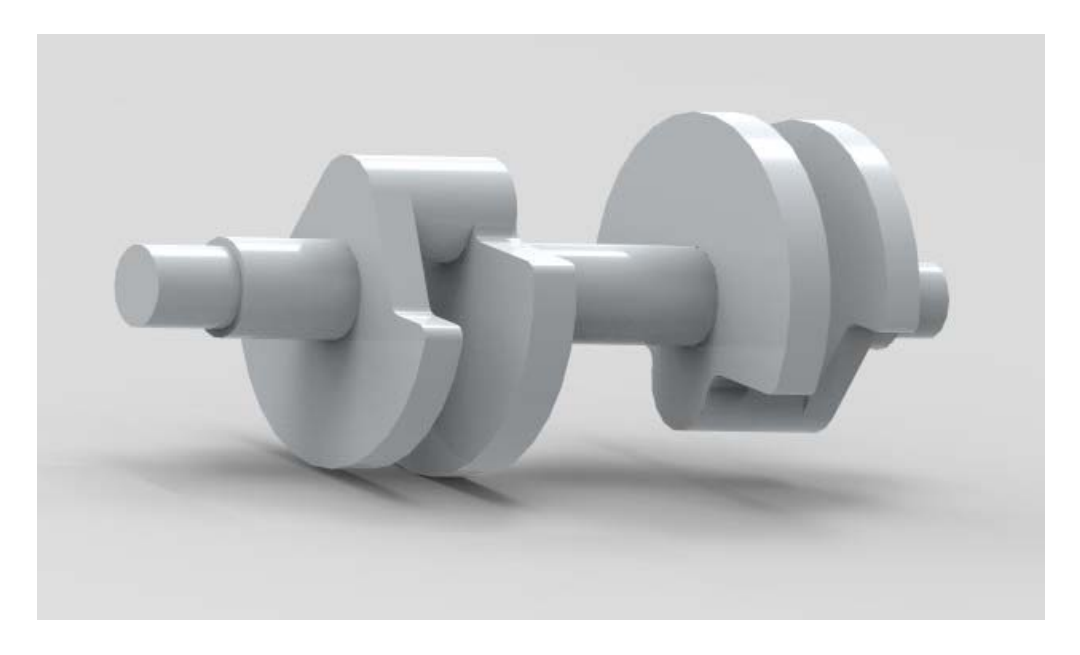

Figura 2. Modelado del cigüeñal mediante Solid Edge.

#### **6.2. Definición del modelo de análisis de elementos finitos**.

Se plantea la simulación del comportamiento dinámico del cigüeñal mediante el programa Ansys. Para obtener el modelo de análisis se importa la geometría y se realiza el mallado del sólido. A continuación se caracteriza el material del que está fabricado el cigüeñal y se definen los parámetros del análisis dinámico:

- Se utiliza el método de Lanczos que es un método iterativo para encontrar los valores y vectores propios de un sistema. Es un método eficiente y de gran precisión.
- Se realiza el cálculo de las 12 primeras frecuencias ya que son las de mayor interés.

Una vez obtenidos los resultados de la simulación (frecuencias y modos), se realiza la validación mediante el análisis modal experimental con diversas pruebas. En el primer ensayo se ha apoyado el cigüeñal sobre una espuma elástica y en el segundo ensayo se ha suspendido el cigüeñal sobre cuerdas elásticas con el fin de aislarlo de masas externas que puedan alterar los resultados.

## 7. **METODOLOGÍA**.

En primer lugar se realiza la modelización del cigüeñal con un programa de modelización de sólidos, en concreto con Solid Edge ST9.

A continuación se exporta la geometría al programa de elementos finitos Ansys donde se realiza el análisis modal, es decir, el cálculo de frecuencias naturales y modos de vibración.

Posteriormente se realiza la validación mediante el análisis modal experimental realizando varios ensayos sobre el cigüeñal.

#### **7.1. Análisis teórico mediante el programa de simulación Ansys.**

La definición de la geometría se hace mediante el programa de modelización Solid Edge ST9. Se obtiene el fichero de la geometría en formato Parasolid.

A continuación se exporta el sólido al programa de elementos finitos Ansys Workbench 18.1 [1] mediante el módulo preprocesador "Design Modeler" en formato Parasolid. Después se ajusta la escala del modelo para pasar las dimensiones a metros (Sistema Internacional).

Se define el tipo de material que en nuestro caso es el acero AISI 1060 con sus características mecánicas específicas disponibles en Ansys.

El siguiente paso es realizar el mallado mediante el módulo "Mesh" de Ansys Workbench. En primer lugar se hace un mallado automático del solido mediante el método donde predominan los tetraedros y un tamaño máximo de elemento de 5 milímetros. A continuación se hace un mallado automático del solido mediante el método donde predominan los hexaedros y con una densidad mayor fijando un tamaño máximo de elemento de 3.5 milímetros. Las mallas resultantes se describen en la tabla 2 y se pueden observar en las figuras 3 y 4.

Tabla 2. Descripción de las mallas realizadas.

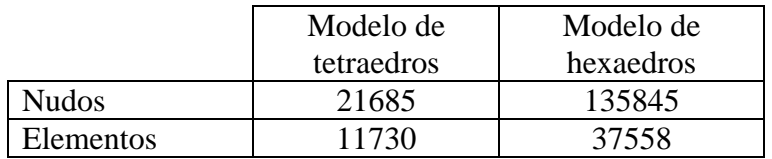

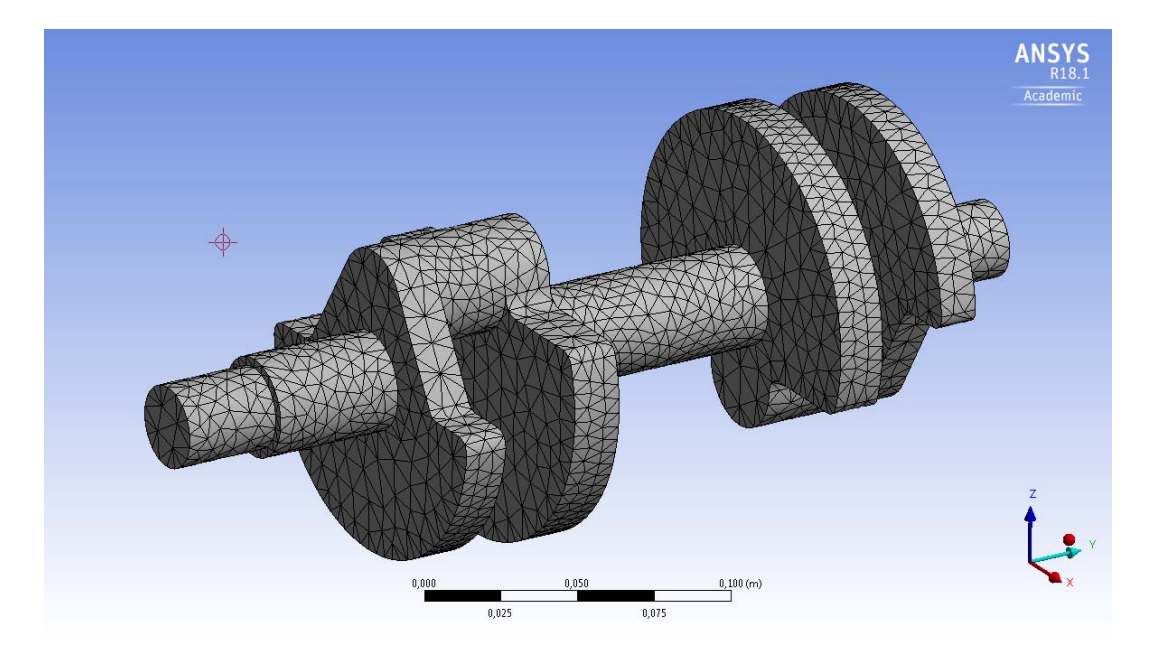

Figura 3. Malla del cigüeñal con tetraedros.

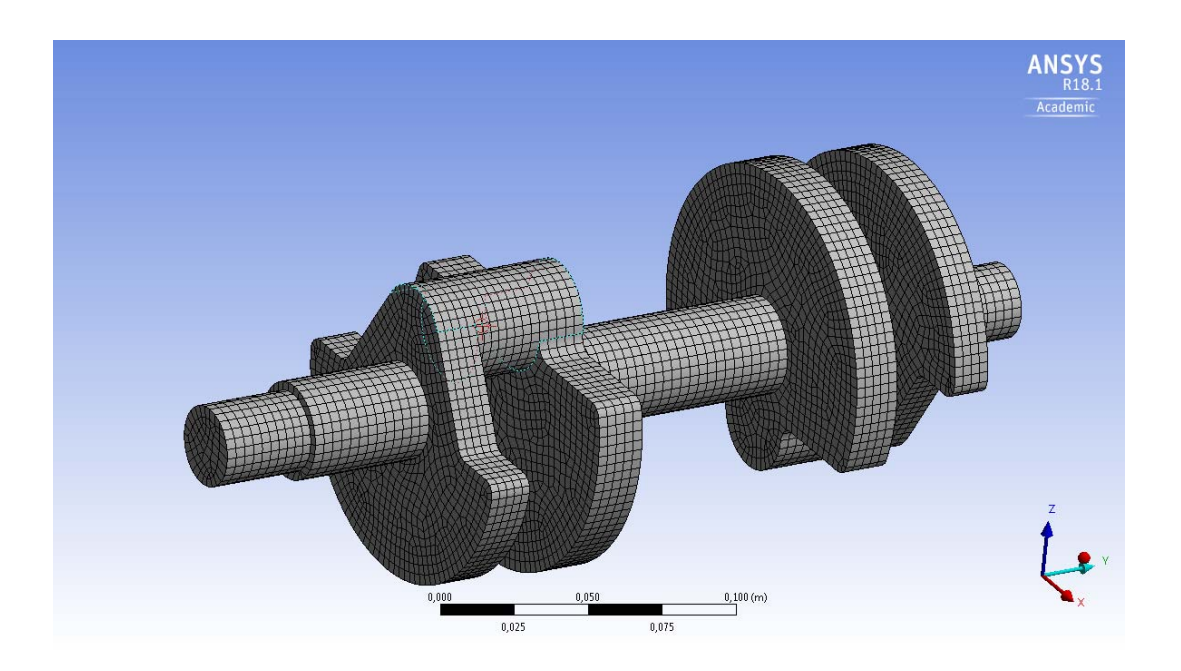

Figura 4. Malla del cigüeñal con hexaedros.

Finalmente, es necesario definir el tipo de análisis que se va a realizar en el programa Ansys. En este caso se realiza el análisis de frecuencias y modos mediante el módulo "Modal" de Ansys Workbench. Se analiza el comportamiento dinámico del cigüeñal utilizando la malla del cigüeñal con hexaedros (Figura 4) y se obtienen las 12 primeras frecuencias naturales y los correspondientes modos de vibración. Los valores de las frecuencias se encuentran en la tabla 3. La malla del cigüeñal con hexaedros es más densa que la realizada con tetraedros y por tanto tiene mayor precisión.

Tabla 3. Frecuencias naturales del cigüeñal (en Hz).

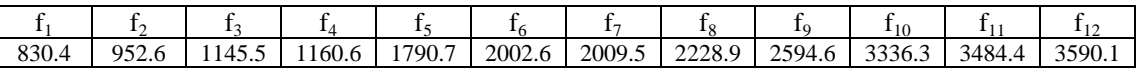

Posteriormente, se pasa al postprocesado (Solution en Ansys) y se observan los modos de vibración en movimiento.

Los modos de vibración se representan en el anexo II. En la Figura 5 se observa el modo de vibración correspondiente a la primera frecuencia.

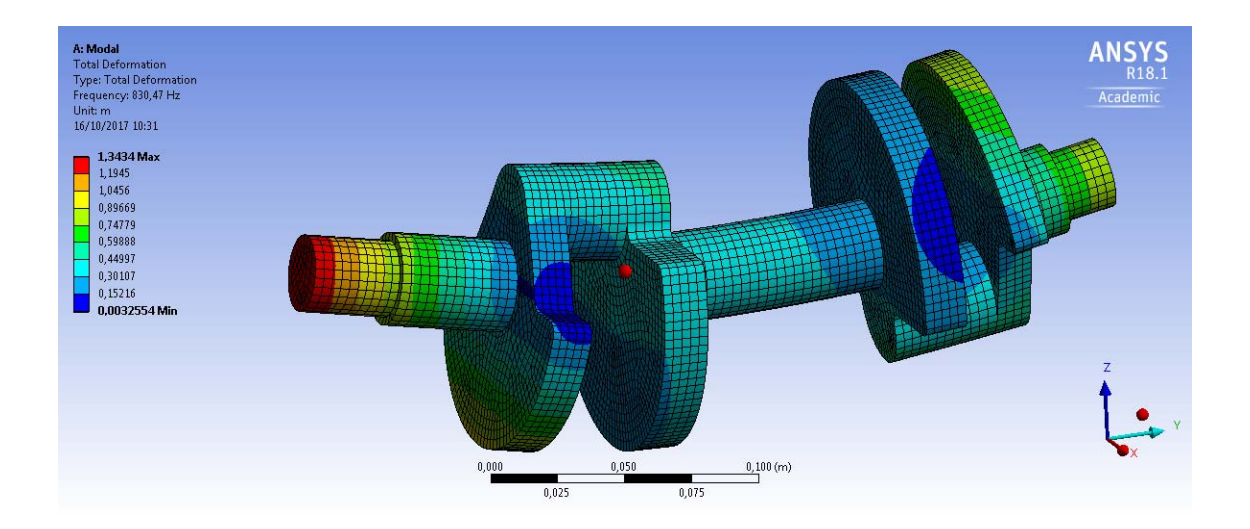

Figura 5. Modo de vibración de la primera frecuencia 830,4 Hz.

#### **7.2. Validación de los resultados teóricos mediante el análisis modal experimental.**

La medida más importante que se necesita para el análisis modal experimental es la función de respuesta en frecuencia (FRF). En pocas palabras, ésta es la relación entre la

respuesta de salida y la fuerza de excitación de entrada. Esta medición generalmente se adquiere usando un instrumento dedicado tal como un analizador FFT (Transformada rápida de Fourier) o un sistema de adquisición de datos con software que realiza la FFT. La función de respuesta de frecuencia (FRF) es simplemente la relación de la respuesta de salida de una estructura debido a una fuerza aplicada. Medimos tanto la fuerza aplicada como la respuesta de la estructura debido a la fuerza aplicada simultáneamente (la respuesta se puede medir como un desplazamiento, una velocidad o una aceleración). A continuación los datos de tiempo medidos se transforman del dominio del tiempo al dominio de la frecuencia usando un algoritmo de FFT, que se puede encontrar en cualquier analizador de procesamiento de señales y en muchos paquetes de programas de ordenador [2], [3], [4].

Se produce una fuga en la transformación de los datos de tiempo al dominio de la frecuencia utilizando la FFT. El proceso de FFT requiere que los datos muestreados consistan en una representación completa de los datos de todos los tiempos o que contengan una repetición periódica de los datos medidos. Cuando esto se cumple, la FFT produce una representación verdadera de los datos en el dominio de la frecuencia.

Una vez que los datos han sido muestreados, se calcula la FFT para formar los espectros lineales de las respuestas de entrada de excitación y salida. Típicamente, el promediado se realiza en espectros de potencia obtenidos a partir de los espectros lineales. Los principales espectros promediados son el espectro de potencia de entrada, el espectro de potencia de salida y el espectro cruzado entre las señales de salida y entrada. Estas funciones se promedian y se utilizan para calcular dos funciones importantes que se utilizan para la adquisición modal de datos: la función de respuesta de frecuencia y la coherencia. La función de coherencia es utilizada como herramienta de evaluación de la calidad de datos, determinando qué parte de la señal de salida está relacionada con la señal de entrada medida. La función de respuesta en frecuencia contiene información sobre la frecuencia y amortiguación del sistema, y una colección de funciones de respuesta en frecuencia contiene información sobre la forma del modo del sistema en las ubicaciones medidas. Esta es la medida más importante en el análisis modal experimental.

La realización de las medidas de este tipo requiere la instalación de una cadena de medida que lo compone fundamentalmente tres partes: el mecanismo de excitación, el sistema de transducción (transforma la señal mecánica que queremos medir en una señal eléctrica que puede ser tratada por el ordenador), y un analizador de señal (que trabaja con la señal eléctrica que envía el transductor) [5], [6], [7].

Se han realizado diversas pruebas para realizar el análisis modal. En el primer ensayo se ha apoyado el cigüeñal sobre una espuma elástica y en el segundo y tercer ensayo se ha suspendido el cigüeñal sobre cuerdas elásticas con el fin de aislarlo de masas externas que puedan alterar los resultados.

Se ha utilizado la siguiente instrumentación:

- Martillo de impacto modelo 086C03 de la marca PCB Piezotronics con punta plástica y punta metálica.
- 2 acelerómetros modelo 352C65 de la marca PCB Piezotronics.
- Analizador de vibraciones.

#### 7.2.1. Ensayo sobre una espuma elástica.

En primer lugar, una vez colocado el cigüeñal según se observa en la figura 6 se procede a colocar los acelerómetros en los puntos de medida elegidos. A continuación, se realizan los golpes con el martillo.

La elección de los puntos de prueba se realiza con el método del martillo errante (roving hammer test), es decir, la posición fija del acelerómetro y los puntos de impacto con el martillo son determinados por varios puntos en el cigüeñal. Los puntos elegidos donde se ponen los dos acelerómetros corresponden a las coordenadas P1 (0, 17,-14) y P2 (0, 78, -32), según el sistema de coordenadas y su origen que se puede apreciar en la figura 7. Los puntos de aplicación de las medidas están expresados en milímetros.

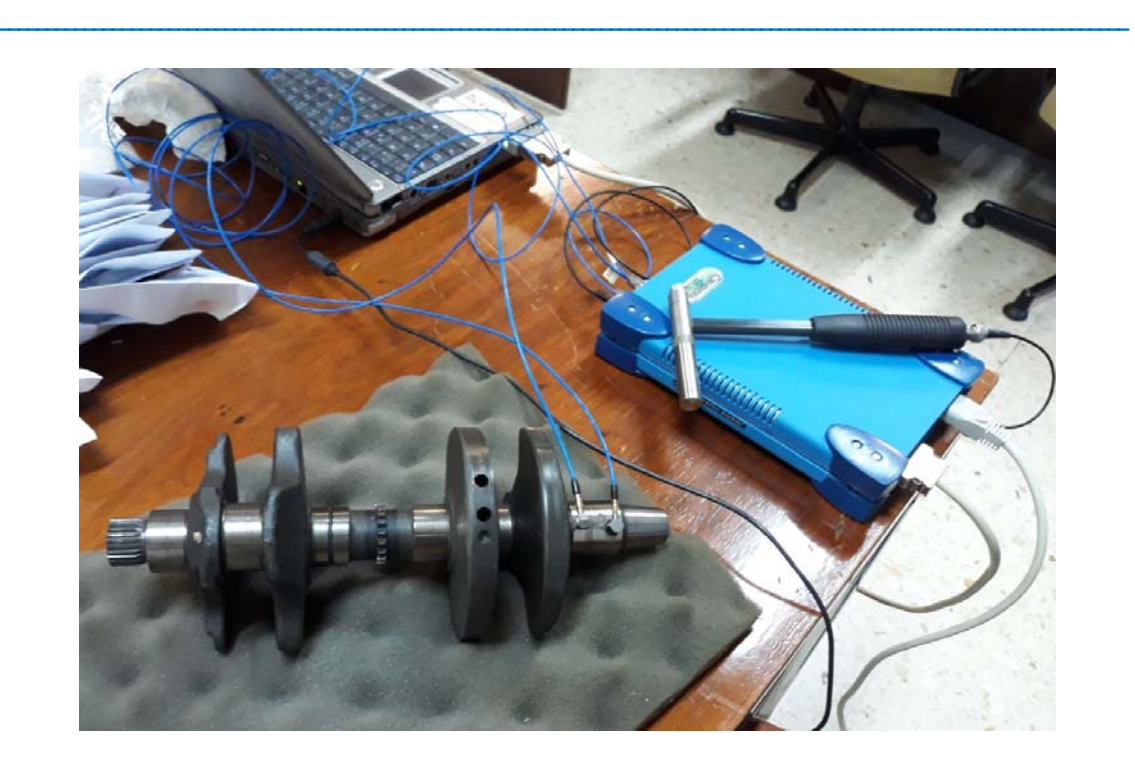

Figura 6. Montaje para el análisis modal sobre una espuma elástica.

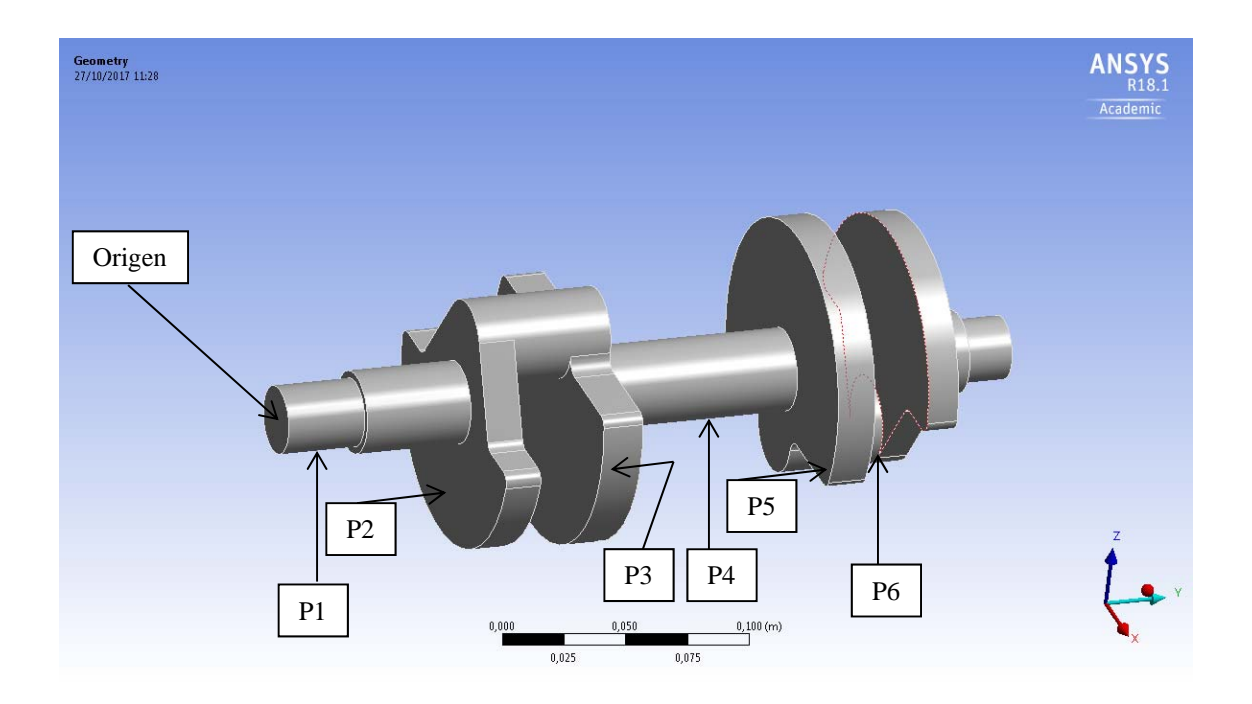

Figura 7. Puntos de prueba.

Los primeros dos golpes con el martillo se realizan cerca de estos dos puntos de medida P1 y P2. Posteriormente, los siguientes cuatro golpes corresponden a las posiciones: P3 (0, 135, -32), P4 (0, 178, -17), P5 (37.5, 220, -22) y P6 (0, 248, -46).

El martillo se coloca en el canal 1 del analizador de señal y el acelerómetro colocado en P1 se conecta al canal 2 y al mismo tiempo se graba en el ordenador mediante el programa OROS. Lo mismo ocurre con el acelerómetro colocado en P2 que está conectado al canal 3.

Para la obtención de las frecuencias naturales se procesan las señales de impacto y respuesta mediante el programa OROS. Mediante este programa se indica las señales de impacto y respuesta en el dominio del tiempo, dominio de la frecuencia y la función de respuesta en frecuencia FRF. El programa OROS permite obtener las funciones de respuesta en frecuencia y las funciones de coherencia correspondientes a cada una de las FRF. En la figura 8 se observan estas funciones para un golpe. El resto de los gráficos correspondientes a los demás golpes se representan en el anexo II.

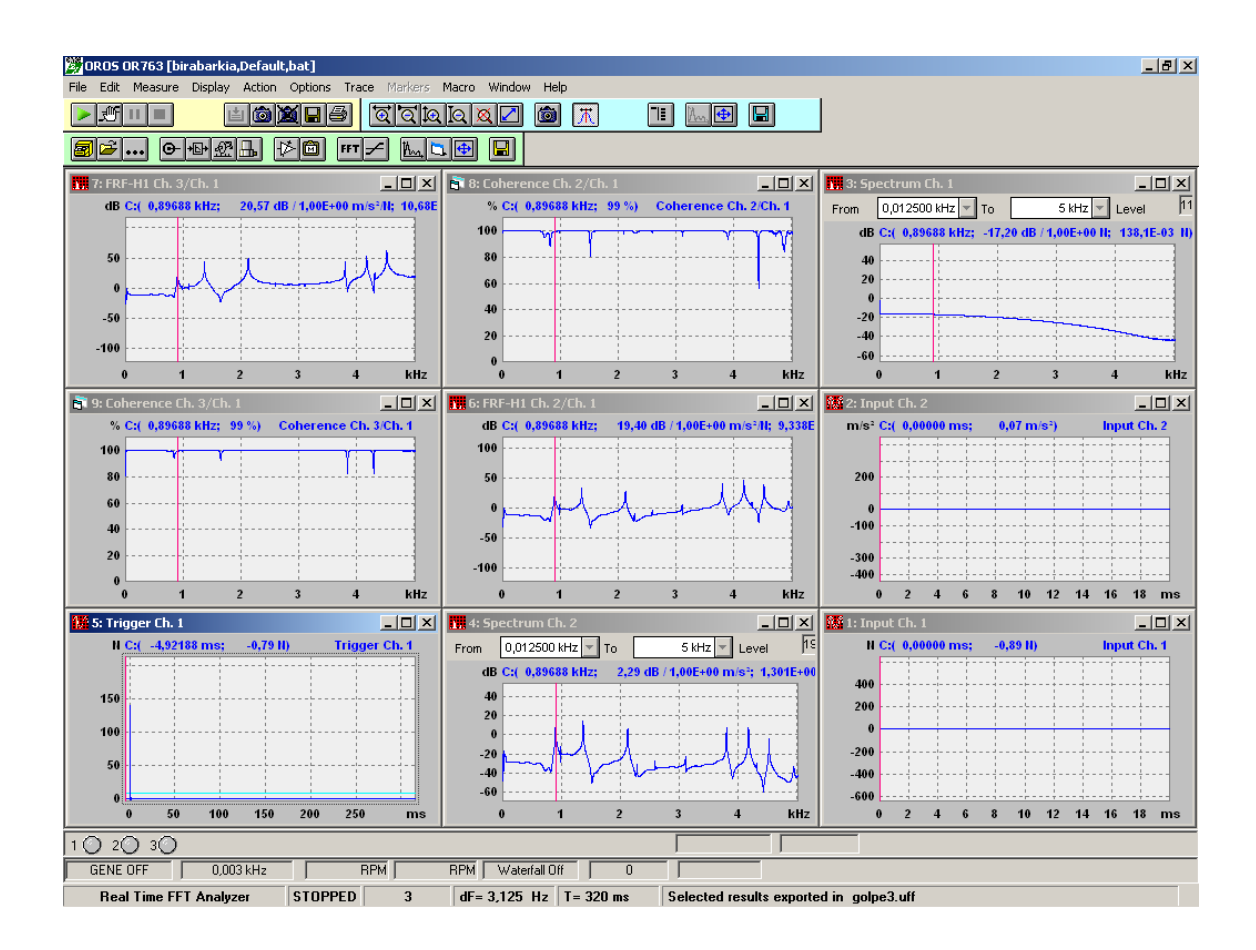

Figura 8. Funciones de respuesta en frecuencia y las funciones de coherencia.

El siguiente paso es crear un archivo cuyo formato sea como el de los ficheros universales para poder así pasar la geometría del cigüeñal con los seis puntos de

aplicación al programa PULSE Reflex. La geometría se representa uniendo los seis puntos de aplicación. Una vez hecho esto con todos los archivos de cada punto de aplicación y dividiéndolos en dos (por los dos acelerómetros), se importan en este programa y cada una de las FRF en las propiedades (apartado DOFs) se introduce la posición correspondiente del golpe y la del acelerómetro indicando tanto el eje como el sentido (positivo o negativo).Todo esto se hace en el módulo de análisis "Measurement Validation" donde también se introduce el fichero universal de la geometría del cigüeñal.

En la figura 9 se representa la imagen del programa Pulse Reflex .Se observa en la parte izquierda los archivos importados de cada golpe divididos en dos (ARRIBA y ABAJO) llamados así pero hacen referencia a los dos acelerómetros y el archivo universal de la geometría del cigüeñal. Esta geometría se puede ver en la parte derecha junto con los gráficos de las diferentes funciones de respuestas en frecuencia.

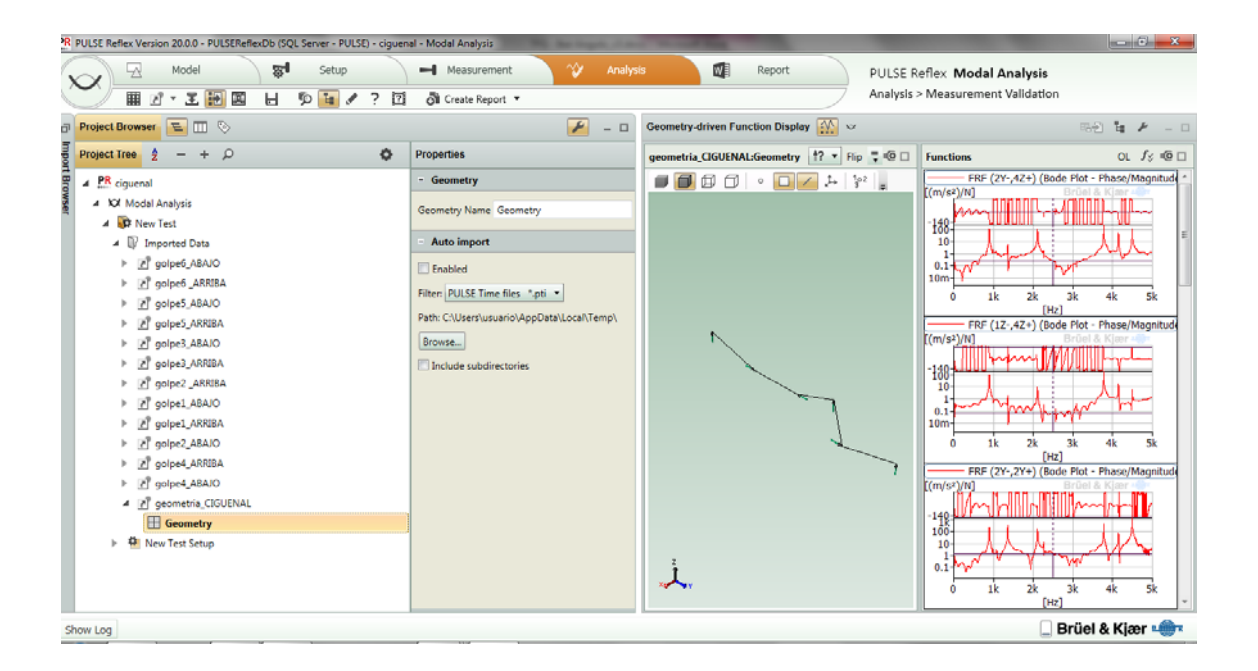

Figura 9. Programa Pulse.

Una vez hecho todo esto en la opción "Analysis > Measurement Validation", se procede al siguiente paso que es "Parameter Estimation Setup", donde se ha de seleccionar la opción "preview" que está a la derecha del todo como se puede ver en la figura 10:

#### **TFG: Análisis modal teórico y experimental de un cigüeñal de motocicleta**

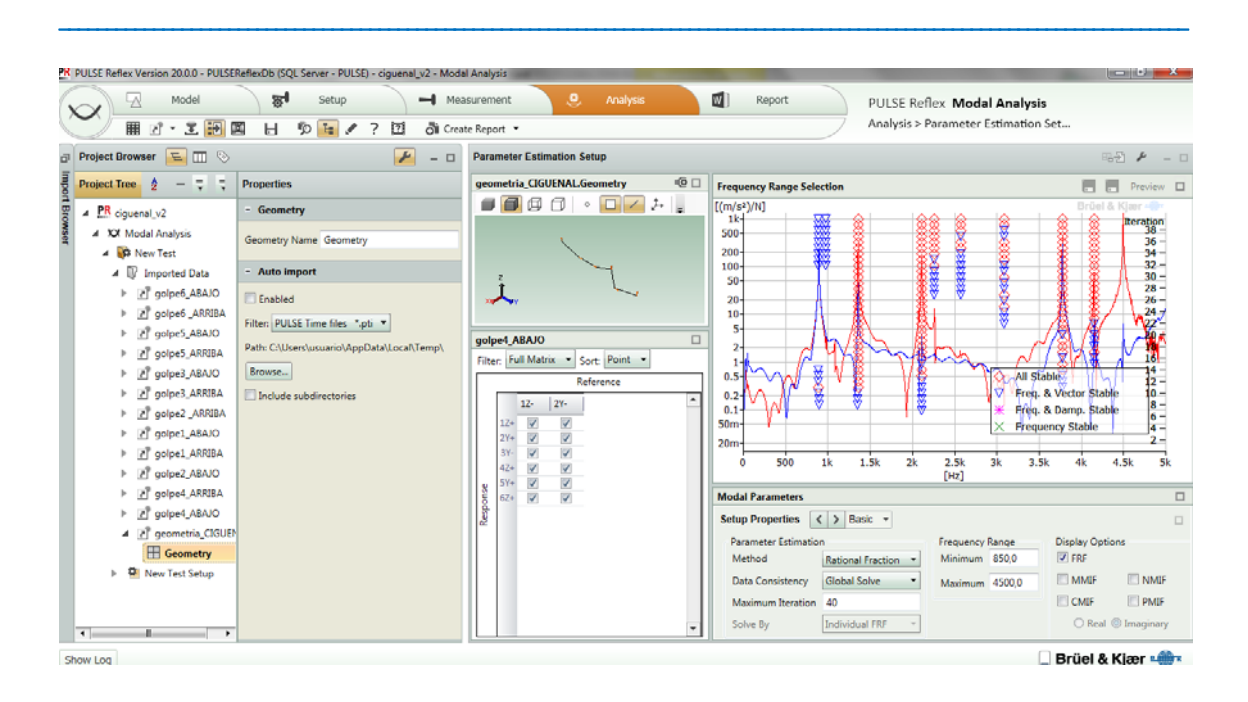

Figura 10. Programa Pulse.

Posteriormente, se analiza en la opción "mode selection" y se obtienen los modos de vibración correspondientes a cada frecuencia pulsando "Auto". En la figura 11 se representa la imagen del programa Pulse Reflex. Se observa en la parte izquierda las frecuencias que se detectan y los correspondientes modos.

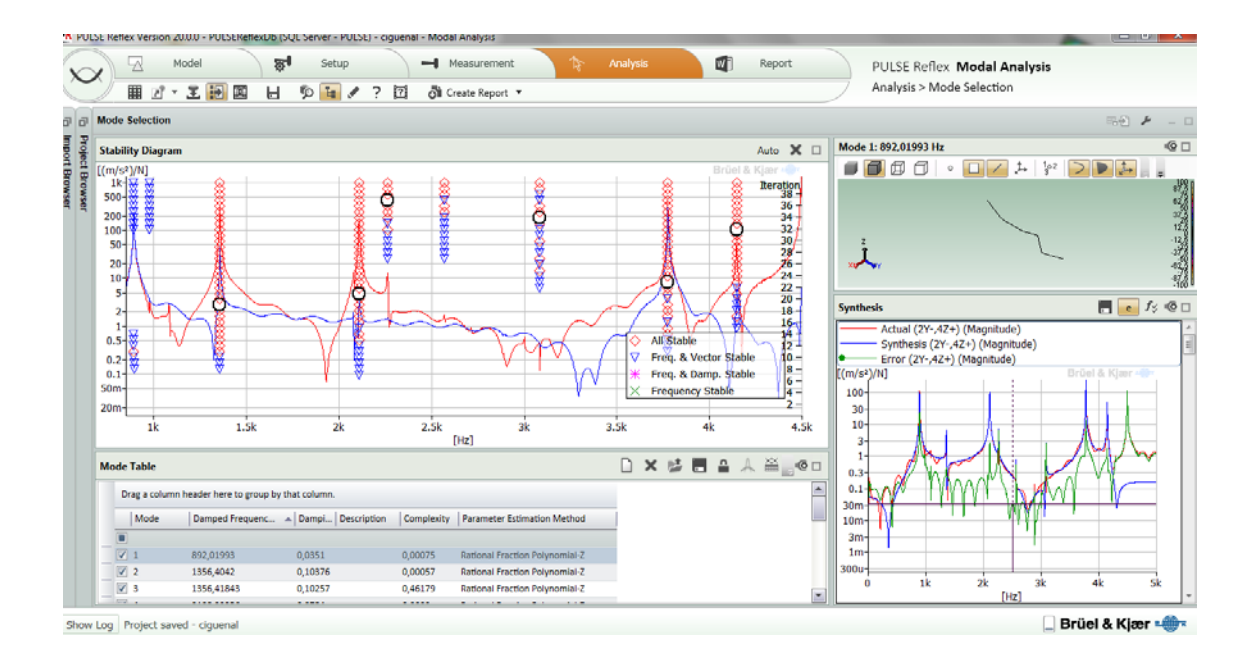

Figura 11. Programa Pulse.

En la tabla 4 se muestran los valores obtenidos de las frecuencias en Hz en el análisis modal junto con los valores teóricos obtenidos en la simulación por elementos finitos, así como el error relativo.

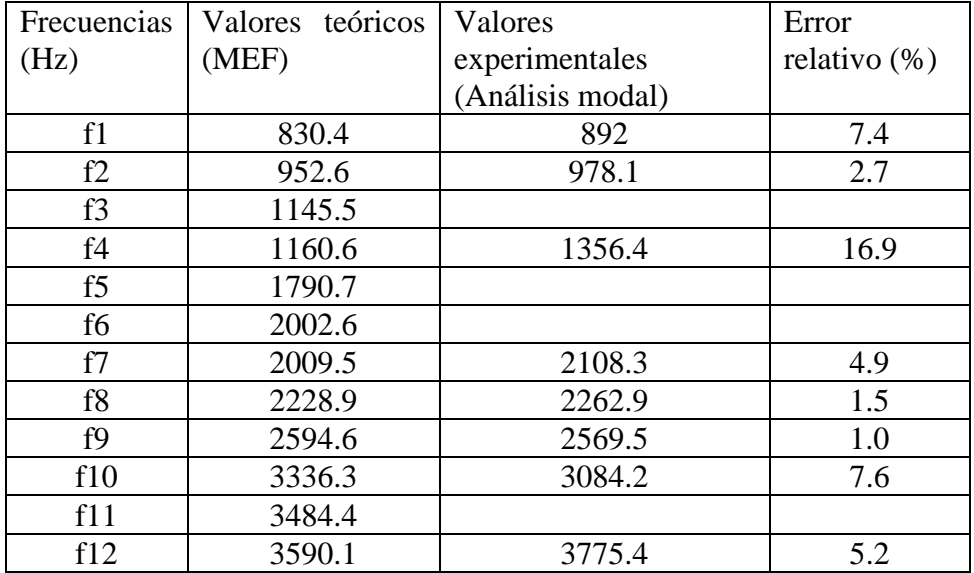

Tabla 4. Valores de las frecuencias naturales.

#### 7.2.2. Ensayo con cuerdas elásticas.

Para el análisis modal experimental o EMA (Experimental Modal Analysis) en inglés se analiza el cigüeñal en posición libre-libre suspendido mediante cuerdas elásticas en los extremos, como se muestra en la figura 12.

En primer lugar, una vez suspendido el cigüeñal con las cuerdas sobre una estructura de barras se procede a colocar los acelerómetros en los puntos de medida elegidos como en la prueba anterior. A continuación, se realizan los golpes con el martillo con punta de plástico que aparece en la imagen de la figura 13 y con punta metálica.

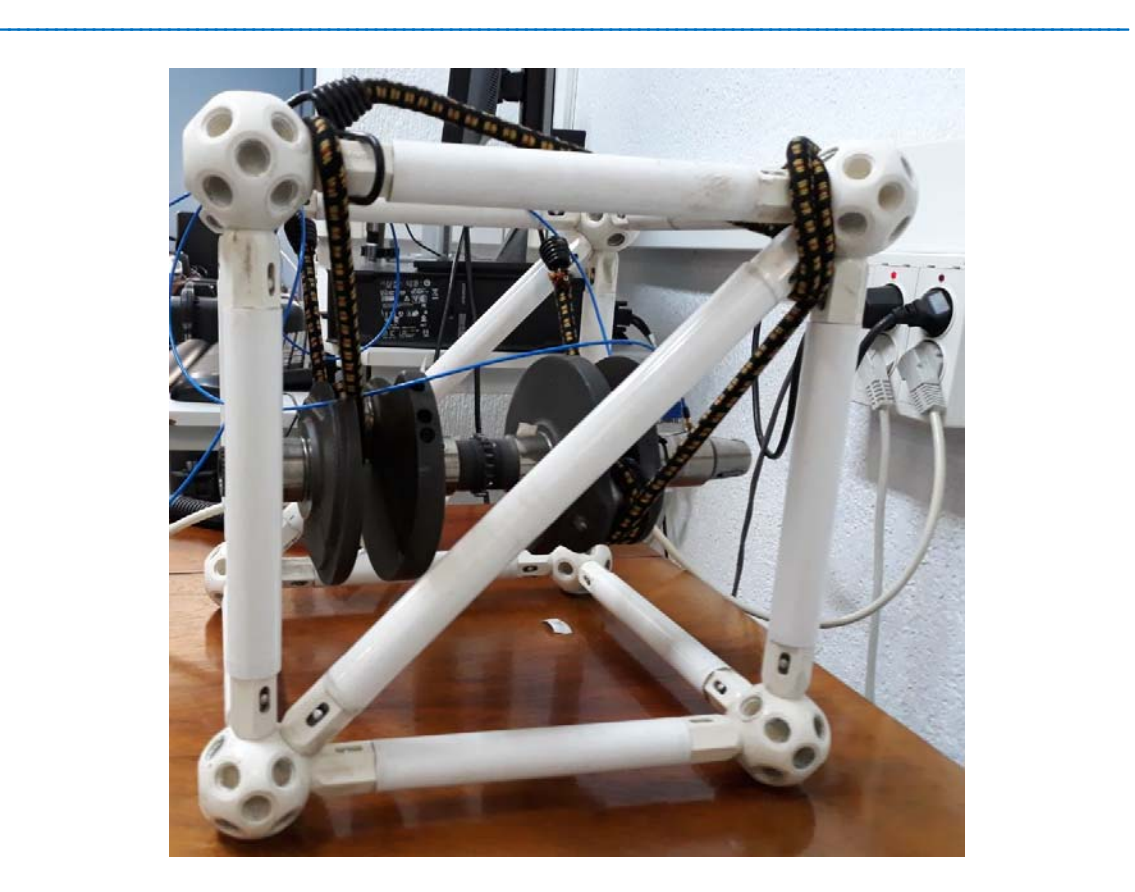

Figura 12. Montaje para el análisis modal con cuerdas elásticas.

La elección de los puntos de prueba se realiza con el método del martillo errante (roving hammer test), es decir, la posición fija del acelerómetro y los puntos de impacto con el martillo son determinados por varios puntos en el cigüeñal. Los puntos elegidos donde se ponen los dos acelerómetros corresponden a las coordenadas P1 (0, 17,-14) y P2 (0, 78, -32), según el sistema de coordenadas y su origen que se puede apreciar en la figura 7. Los puntos de aplicación de las medidas están expresados en milímetros.

Los primeros dos golpes con el martillo se realizan cerca de estos dos puntos de medida P1 y P2. Posteriormente, los siguientes cuatro golpes corresponden a las posiciones: P3 (0, 135, -32), P4 (0, 178, -17), P5 (37.5, 220, -22) y P6 (0, 248, -46).

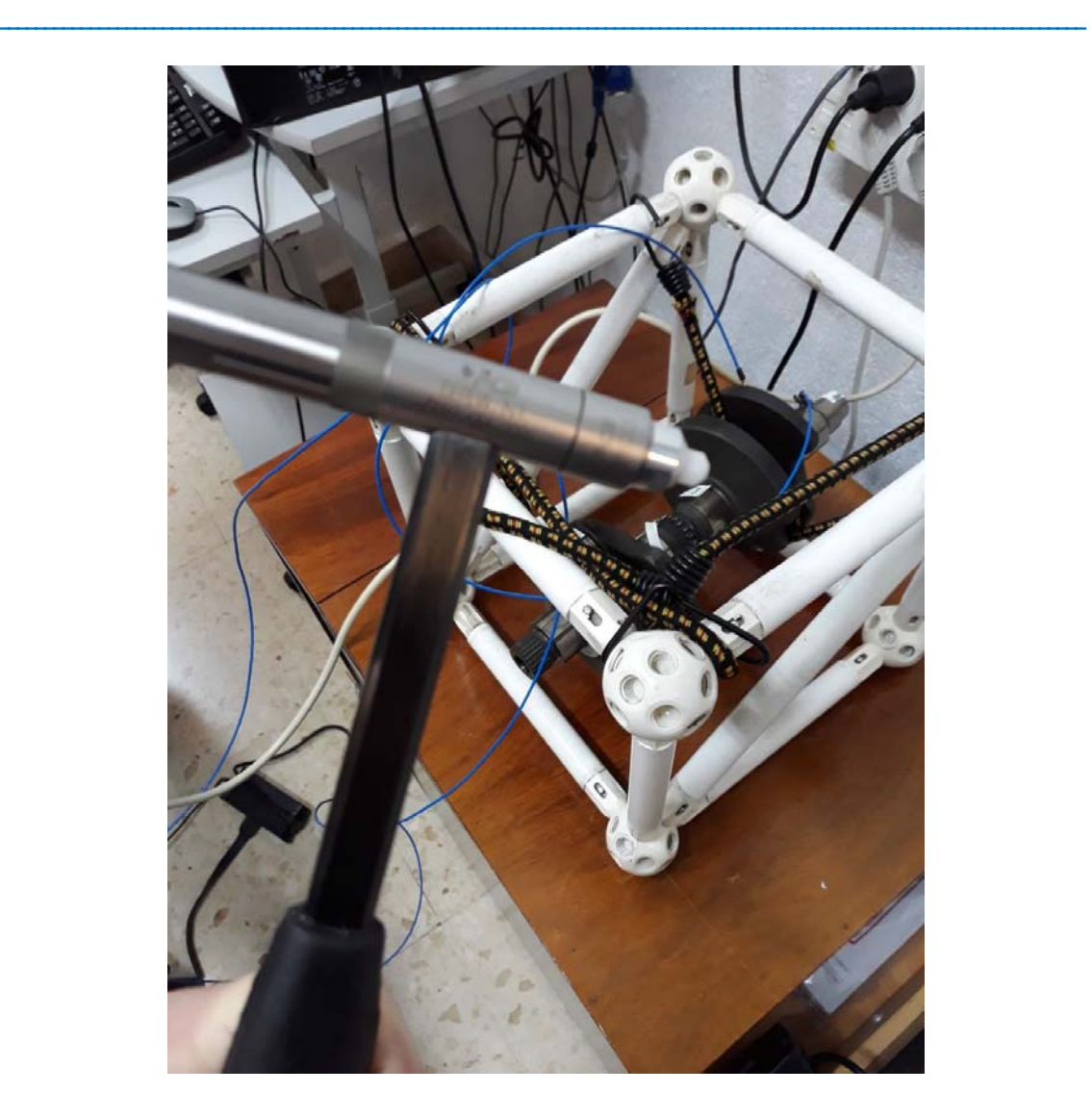

Figura 13. Martillo con punta de plástico.

El martillo se coloca en el canal 1 del analizador de señal y el acelerómetro colocado en P1 se conecta al canal 2 y al mismo tiempo se graba en el ordenador mediante el programa OROS. Lo mismo ocurre con el acelerómetro colocado en P2 que está conectado al canal 3.

#### **Prueba con el martillo de punta de plástico.**

Para la obtención de las frecuencias naturales se procesan las señales de impacto y respuesta mediante el programa OROS. Mediante este programa se indica las señales de impacto y respuesta en el dominio del tiempo, dominio de la frecuencia y la función de respuesta en frecuencia FRF. El programa OROS permite obtener las funciones de

respuesta en frecuencia y las funciones de coherencia correspondientes a cada una de las FRF. En la figura 14 se observan estas funciones para un golpe.

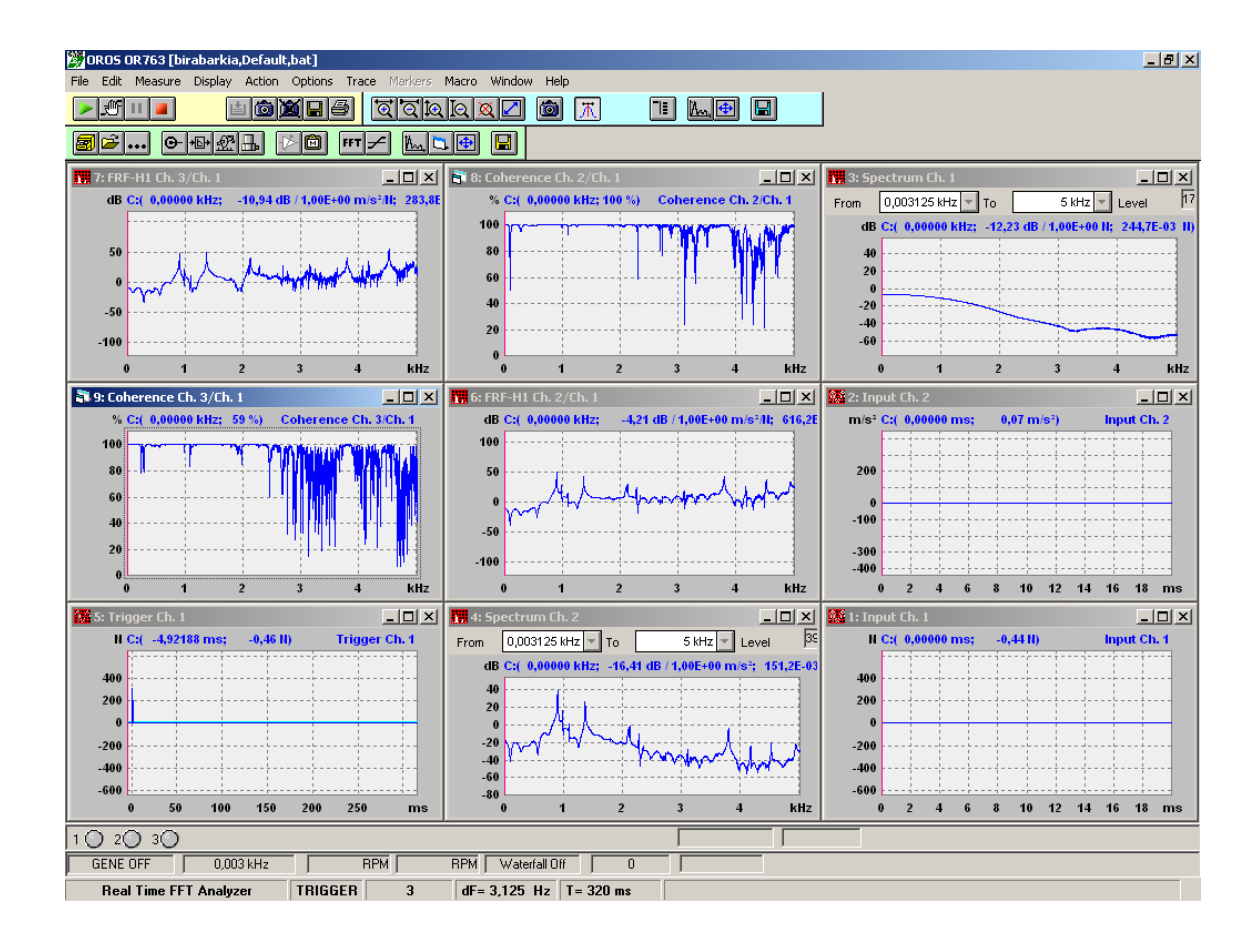

Figura 14. Funciones de respuesta en frecuencia y las funciones de coherencia.

Se importa el mismo archivo universal de la geometría del cigüeñal en el programa PULSE Reflex ya que los puntos de aplicación son los mismos. Se importan en este programa cada una de las FRF en las propiedades (apartado DOFs) se introduce la posición correspondiente del golpe y la del acelerómetro indicando tanto el eje como el sentido (positivo o negativo).Todo esto se hace en el módulo de análisis "Measurement Validation".

Posteriormente, se analiza en el "mode selection" y se obtienen los modos de vibración correspondientes a cada frecuencia. En la figura 15 se representa la imagen del programa Pulse Reflex.

#### **TFG: Análisis modal teórico y experimental de un cigüeñal de motocicleta**

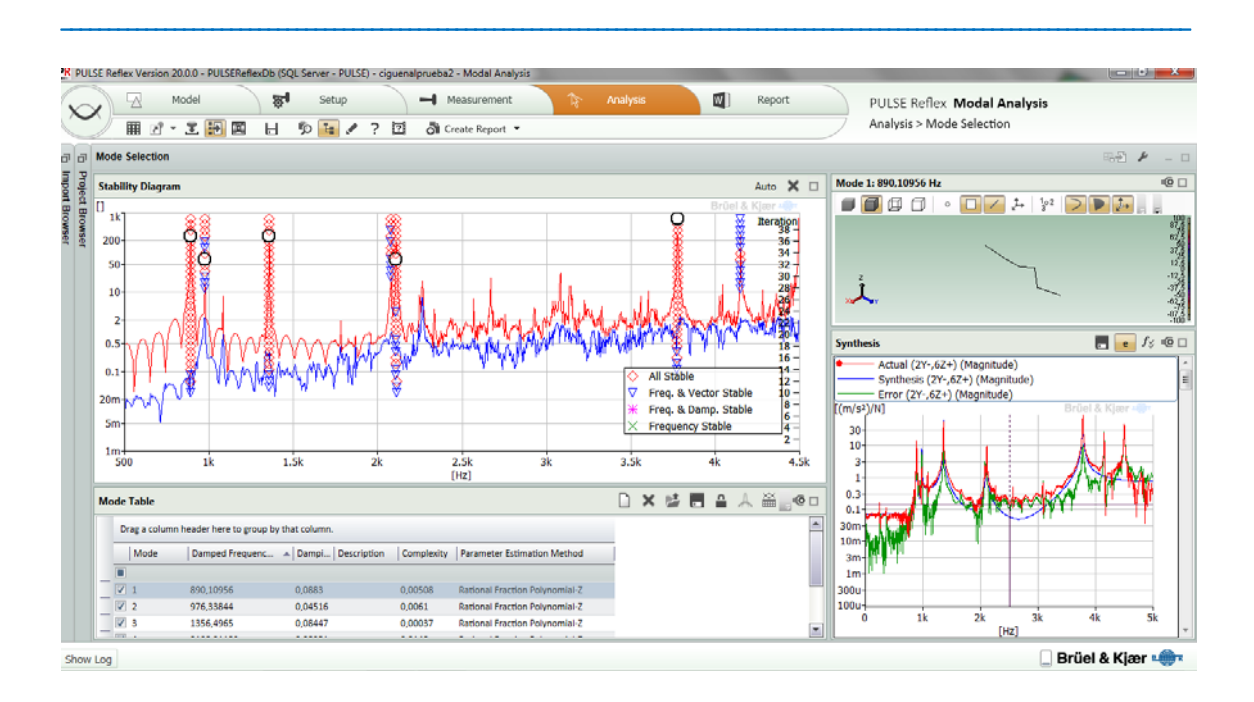

Figura 15. Programa Pulse.

En la tabla 5 se muestran los valores obtenidos de las frecuencias en Hz en el análisis modal junto con los valores teóricos obtenidos en la simulación por elementos finitos, así como el error relativo.

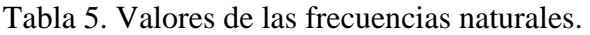

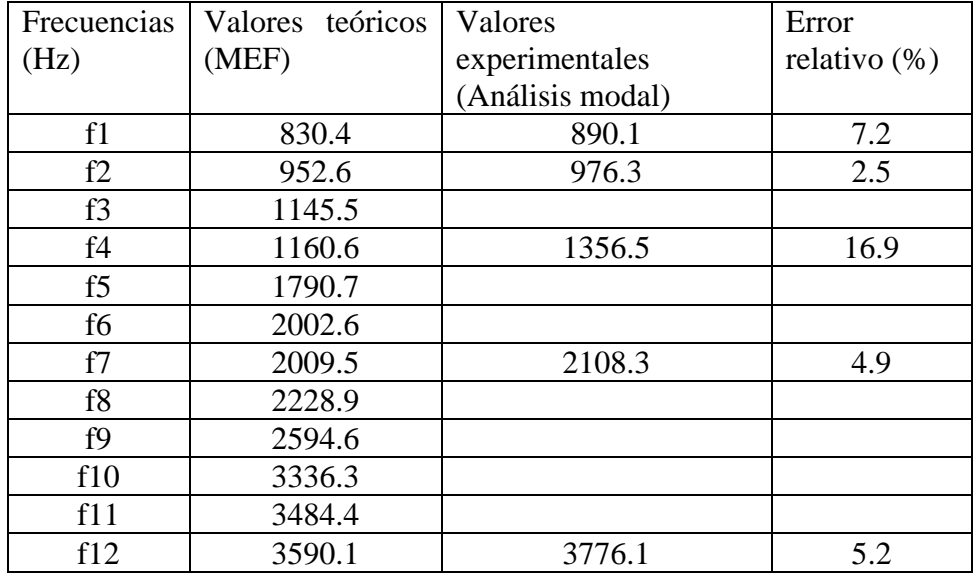

#### **Prueba con el martillo de punta metálica.**

Para la obtención de las frecuencias naturales se procesan las señales de impacto y respuesta mediante el programa OROS. Mediante este programa se indica las señales de impacto y respuesta en el dominio del tiempo, dominio de la frecuencia y la función de respuesta en frecuencia FRF. El programa OROS permite obtener las funciones de respuesta en frecuencia y las funciones de coherencia correspondientes a cada una de las FRF. En la figura 16 se observan estas funciones para el golpe con el martillo de punta metálica en el cual se observa que el espectro tarda más en bajar con respecto al caso anterior.

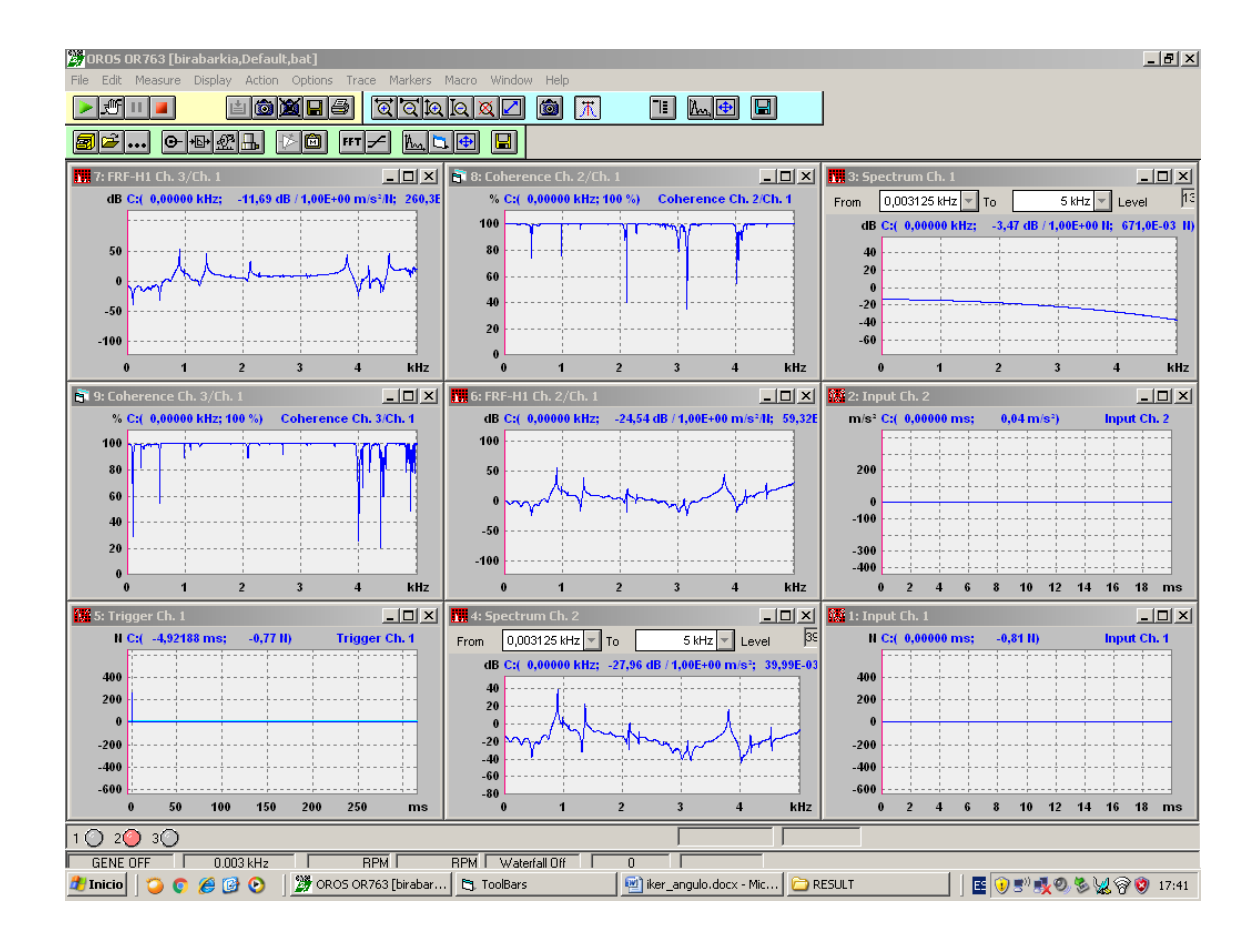

Figura 16. Funciones de respuesta en frecuencia y las funciones de coherencia.

A continuación, se importa el mismo archivo universal de la geometría del cigüeñal en el programa PULSE Reflex ya que los puntos de aplicación son los mismos. Se importan en este programa cada una de las FRF en las propiedades (apartado DOFs) se introduce la posición correspondiente del golpe y la del acelerómetro indicando tanto el

eje como el sentido (positivo o negativo). Todo esto se hace en el módulo de análisis "Measurement Validation".

Posteriormente, se analiza en el "mode selection" y se obtienen los modos de vibración correspondientes a cada frecuencia. En la figura 17 se representa la imagen del programa Pulse Reflex.

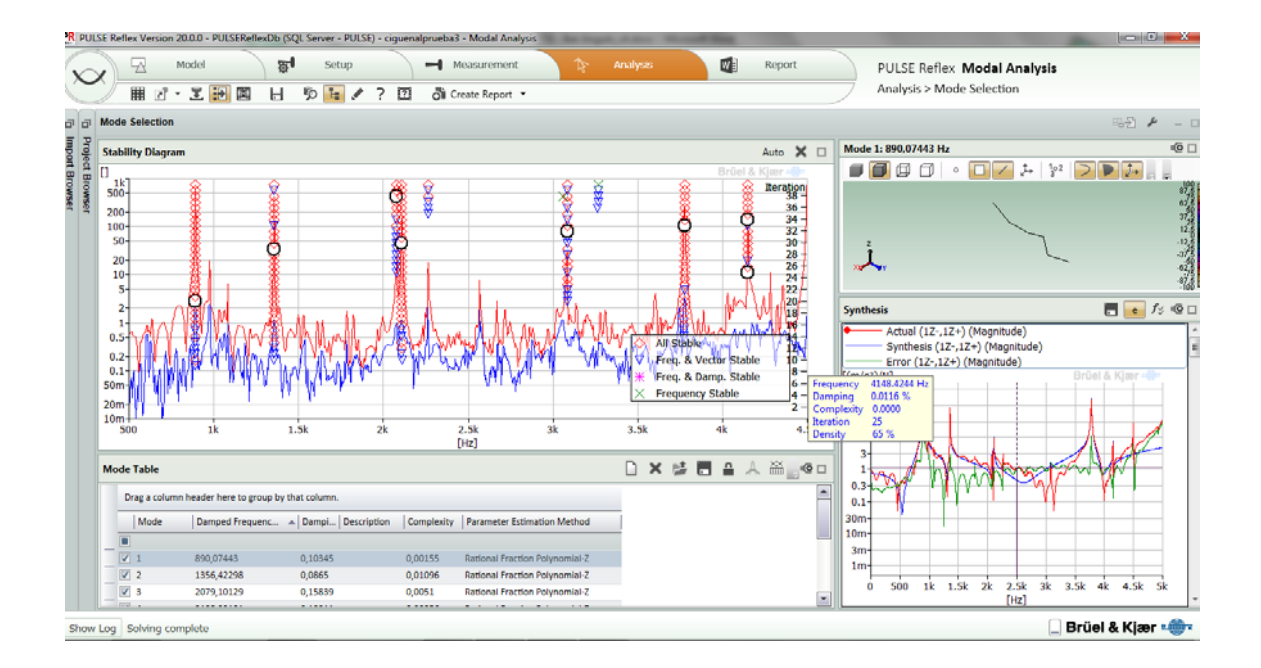

Figura 17. Programa Pulse.

En la tabla 6 se muestran los valores obtenidos de las frecuencias en Hz en el análisis modal junto con los valores teóricos obtenidos en la simulación por elementos finitos, así como el error relativo.

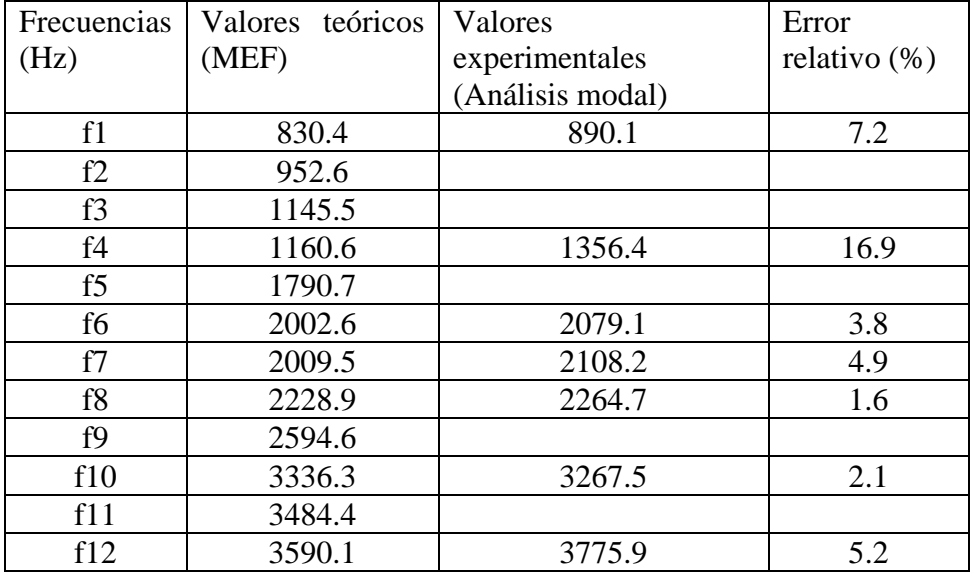

Tabla 6. Valores de las frecuencias naturales.

#### **7.3. Comparación de los resultados teóricos y experimentales.**

Observando los resultados obtenidos con las diversas pruebas experimentales mediante el análisis modal experimental se puede concluir lo siguiente:

- Las frecuencias obtenidas de modo experimental se aproximan mucho a los valores obtenidos en el análisis teórico por elementos finitos. Las diferencias entre los valores son en general pequeñas. Hay que tener en cuenta diversos aspectos que pueden variar algo los resultados debido a la aproximación que se hace de la geometría y de no simular de forma correcta el amortiguamiento estructural que tiene el cigüeñal.
- En las pruebas realizadas con el cigüeñal suspendido mediante cuerdas elásticas se han podido obtener frecuencias naturales más cercanas al valor teórico (menor error). En concreto las pruebas con el martillo con punta metálica se consigue identificar más frecuencias naturales que en el caso de punta de plástico ya que en este caso se excitan perfectamente las resonancias de las frecuencias naturales. En cuanto a la detección de las frecuencias y modos hay que señalar que algunas frecuencias no se obtienen debido a que sólo se dispone de dos acelerómetros en cada medición.

## **8. DESCRIPCIÓN DE TAREAS Y DIAGRAMA DE GANTT.**

En este apartado se explican todas las tareas que se han llevado a cabo para la correcta realización de este trabajo.

#### **Tarea periódica: Reuniones con el tutor.**

Para asegurar un correcto seguimiento del Trabajo de Fin de Grado y consultar las dudas necesarias con el tutor del proyecto, se ha decidido programar una reunión cada dos semanas durante el transcurso del trabajo.

#### **Tarea 1: Preparación inicial del trabajo.**

El primer paso para comenzar con este trabajo es recibir la información necesaria por parte del tutor, para definir el alcance del mismo. Una vez definido el alcance, es imprescindible buscar la información necesaria sobre el tema que se va a realizar el trabajo, en este caso, el análisis modal teórico y experimental de estructuras y elementos.

#### **Tarea 2: Análisis de alternativas.**

Se valoran diferentes opciones para realizar la simulación numérica, así como los métodos para obtener las frecuencias naturales y los modos de vibración de un elemento mecánico como es el cigüeñal, y por último decidir, que "software" nos permite conseguir los resultados requeridos.

#### **Tarea 3: Análisis modal teórico.**

En primer lugar se realiza la modelización geométrica del cigüeñal mediante un programa de modelización de sólidos, en concreto con Solid Edge ST9.

A continuación, una vez importada la geometría, se realiza el mallado del sólido por elementos finitos mediante el programa Ansys Workbench. Se define el material, se introducen las condiciones de contorno y se realiza el análisis modal teórico.

#### **Tarea 4: Análisis modal experimental.**

Se realizan diversas pruebas para realizar el análisis modal. En el primer ensayo se ha apoyado el cigüeñal sobre una espuma elástica y en el segundo y tercer ensayo se ha suspendido el cigüeñal sobre cuerdas elásticas con el fin de aislarlo de masas externas

que puedan alterar los resultados. Para ello se utiliza una instrumentación que consiste en un martillo de impacto, dos acelerómetros y un analizador de vibraciones. Para registrar los datos se utilizan diversos programas como OROS y posteriormente Pulse Reflex.

#### **Tarea 5: Validación de los resultados teóricos.**

Se realiza una comparación de los resultados teóricos obtenidos en la simulación y los resultados obtenidos en el análisis modal experimental.

\_\_\_\_\_\_\_\_\_\_\_\_\_\_\_\_\_\_\_\_\_\_\_\_\_\_\_\_\_\_\_\_\_\_\_\_\_\_\_\_\_\_\_\_\_\_\_\_\_\_\_\_\_\_\_\_\_\_\_\_\_\_\_\_\_\_\_\_\_\_\_\_\_\_\_\_\_\_\_\_\_\_\_\_\_\_\_\_\_\_\_\_\_\_\_\_\_\_\_\_\_\_\_\_\_\_\_\_\_\_\_\_\_\_\_\_\_\_\_\_

#### **Tarea 6: Redacción del trabajo.**

Se realiza la redacción de la memoria y los anexos.

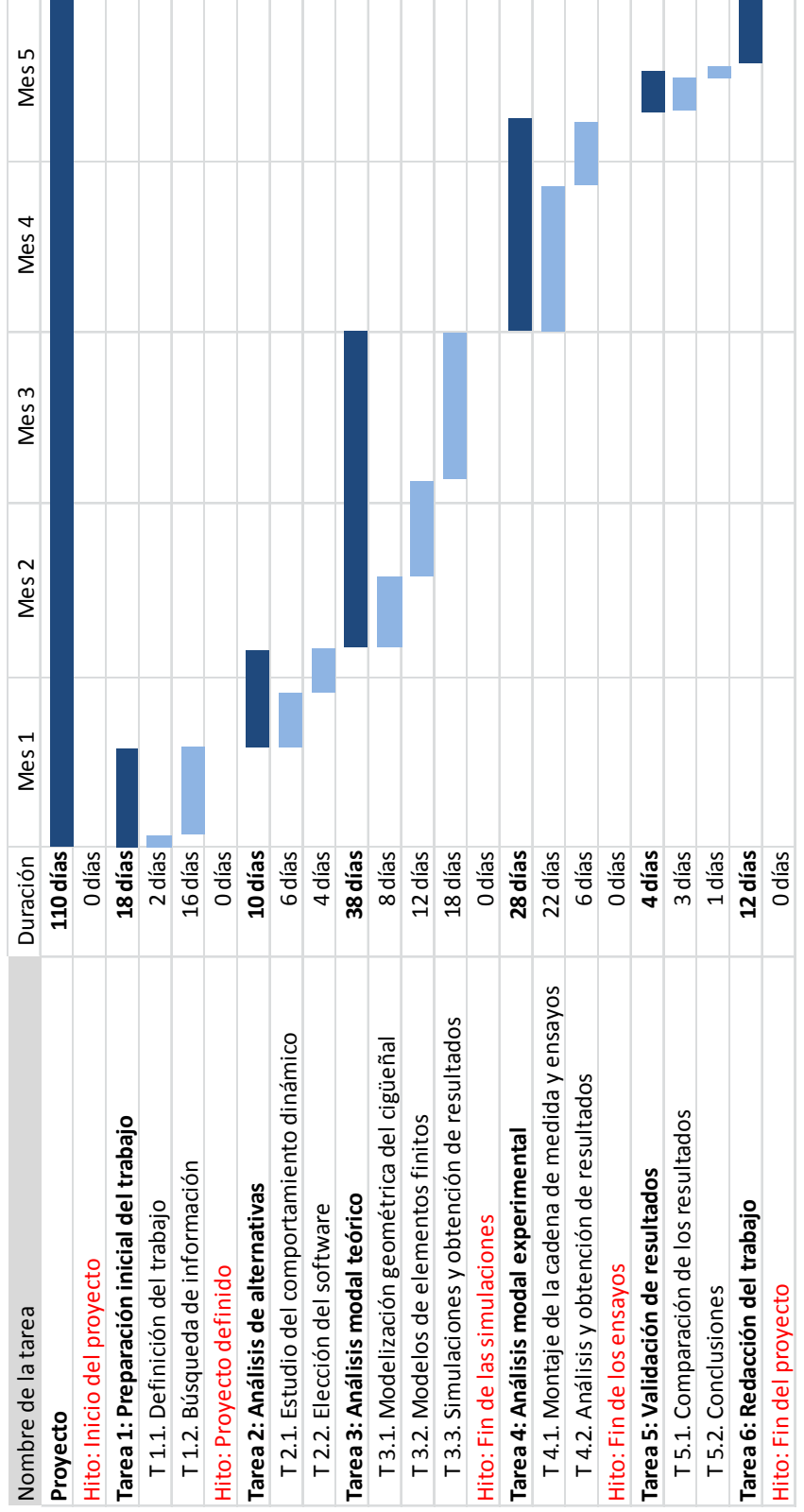

Figura 18. Diagrama de Gantt.

### **9. PRESUPUESTO.**

En este apartado se lleva a cabo un balance económico aproximado. Para ello se desglosará el presupuesto en amortizaciones, horas internas y gastos varios. Posteriormente se presentará la estimación de la totalidad del presupuesto mediante una tabla.

#### **9.1. Amortizaciones.**

Las amortizaciones incluyen los gastos que derivan del uso de elementos, licencias y maquinaria que puede ser también empleada en otros proyectos ajenos a este. Se trata entonces de averiguar la carga de trabajo dedicada a la realización de este proyecto (ver tabla 7).

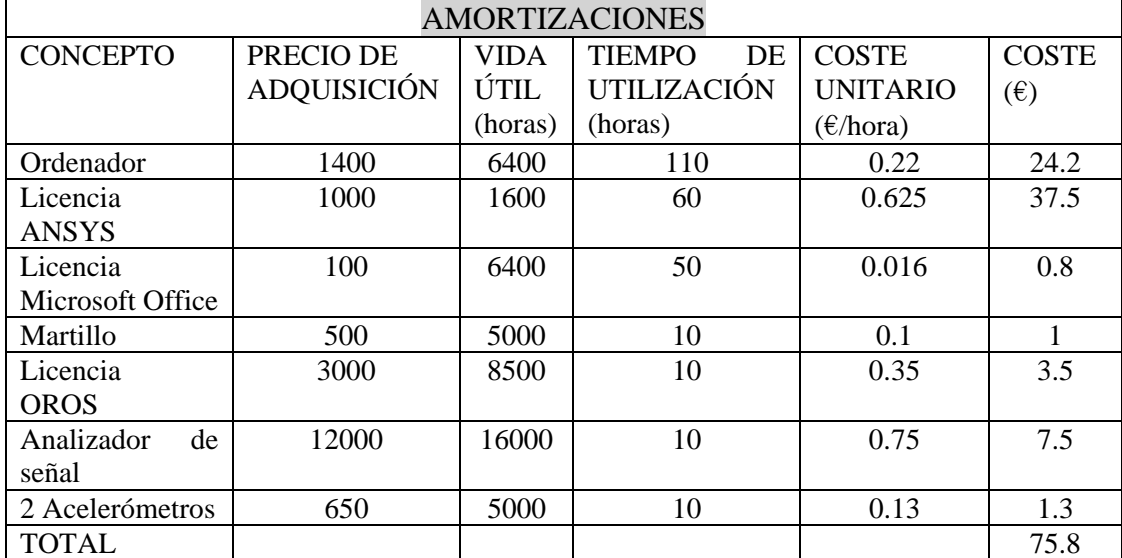

Tabla 7. Amortizaciones.

#### **9.2. Horas internas.**

En este subapartado se contabiliza la parte del presupuesto correspondiente al número de horas dedicadas a realizar el proyecto por parte del alumno (ingeniero junior) y a la supervisión por parte de un ingeniero industrial superior (ingeniero senior) como se muestra en la tabla 8.

#### Tabla 8. Horas internas.

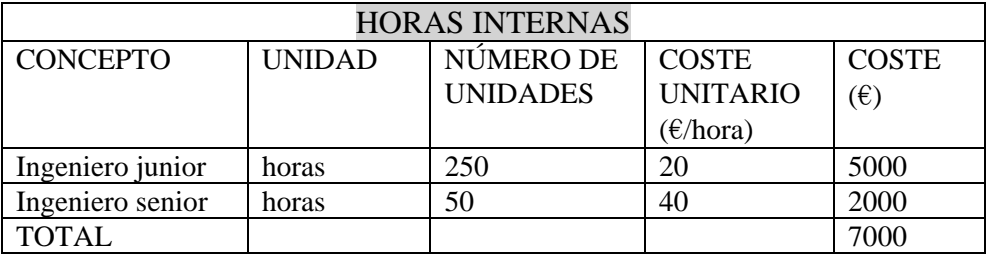

#### **9.3. Gastos**

En esta partida se consideran los gastos que han sido exclusivos durante el desempeño de este trabajo. Se tienen en cuenta el material de oficina (ver tabla 9).

Tabla 9. Gastos.

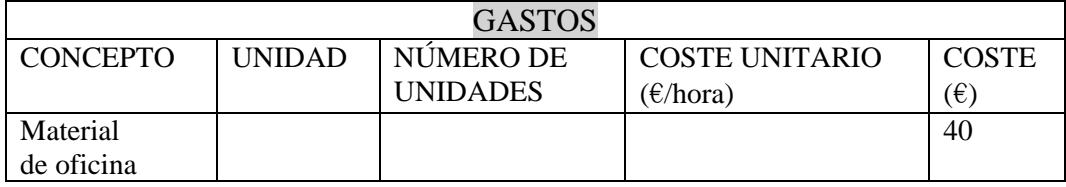

#### **9.4. Resumen de gastos.**

En la tabla 10 se presenta el resumen del presupuesto en función de las distintas partidas mencionadas previamente. Contiene un subtotal que incluye los costes indirectos en vista a aproximarlo a un presupuesto de un proyecto real. Como se puede observar, el total estimado para la realización de este TFG asciende a 7471.6 €.

Tabla 10. Presupuesto final.

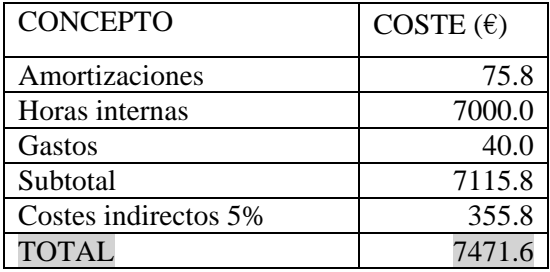

### **10. CONCLUSIONES.**

Se ha realizado un estudio del comportamiento dinámico de un cigüeñal mediante simulaciones con el programa Ansys de elementos finitos que calculan las frecuencias naturales y los modos de vibración de un sistema. De esta forma se conoce su comportamiento incluso antes de fabricarlo. Posteriormente, se ha realizado una validación de estos resultados teóricos de la simulación mediante el análisis modal experimental sobre el prototipo fabricado.

Observando los resultados obtenidos con las diversas pruebas experimentales mediante el análisis modal experimental se puede concluir lo siguiente:

Las frecuencias obtenidas de modo experimental se aproximan mucho a los valores obtenidos en el análisis teórico por elementos finitos. Las diferencias entre los valores son en general pequeñas. Hay que tener en cuenta diversos aspectos que pueden variar algo los resultados debido a la imprecision de las dimensiones del modelo teórico con respecto al cigüeñal real y a no considerar en la simulación el amortiguamiento estructural que tiene el cigüeñal.

En las pruebas realizadas con el cigüeñal suspendido mediante cuerdas elásticas se han podido obtener frecuencias naturales más cercanas al valor teórico (menor error). En concreto en las pruebas con el martillo con punta metálica se consigue identificar más frecuencias naturales que en el caso de punta de plástico ya que en este caso se excitan perfectamente las resonancias de las frecuencias naturales. En cuanto a la detección de las frecuencias y modos hay que señalar que algunas frecuencias no se obtienen debido a que sólo se dispone de dos acelerómetros en cada medición.

## **11. FUENTES DE INFORMACIÓN**.

- [1] Ansys Workbench Users´s Guide. Ansys Inc.
- [2] P. Avitabile. Experimental Modal Analysis. Sound and vibration/january 2001.
- [3] P. Avitabile. Modal Testing: A Practitioner's Guide. Editorial JohnWiley & Sons Ltd., 2018.
- [4] F. Jiangpeng, L. Baolin, and Z. Yan. Finite Element Analysis of Crankshaft by ABAQUS. Second International Conference on Digital Manufacturing & Automation (2011), Zhangjiajie, Hunan, China, pp. 545-548.
- [5] G. Reynolds. The Fundamentals of Modal Testing Agilent Technologies (2000) U.S.A. 5/00 5954-7957E.
- [6] R. G. Desavale and A. M. Patil. Theoretical and Experimental Analysis of Torsional and Bending Effect on Four Cylinders Engine Crankshafts by Using Finite Element Approach. International Journal of Engineering Research (2013), vol. 2(6), pp. 379-385.
- [7] Y. Kang, G.-J.Sheen, M.-H. Tseng, S.-H Tu and H.-W Chiang. Modal Analysis and Experiments for Engine Crankshafts. Journal of Sound and Vibration (1998), vol. 214(3), pp. 413-430.

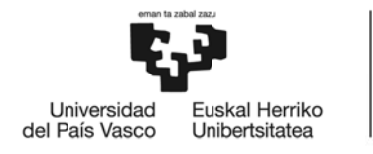

**BILBOKO INGENIARITZA ESKOLA** ESCUELA<br>DE INGENIERÍA **DE BILBAO** 

## GRADO EN INGENIERÍA EN TECNOLOGÍA INDUSTRIAL **TRABAJO FIN DE GRADO**

# ANÁLISIS MODAL TEÓRICO Y EXPERIMENTAL DE UN CIGÜEÑAL DE **MOTOCICLETA**

## **DOCUMENTO 2- ANEXO I**

Alumno: Iker Angulo Aldecoa

Director: Joseba Albizuri Irigoyen

Curso: 2017/2018

Fecha: Bilbao, julio 2018

## **ANEXO I: NORMATIVA APLICABLE.**

La norma aplicable a este trabajo es la UNE-ISO/TS 16949, cuyo título es el siguiente: "Sistemas de gestión de calidad - Requisitos particulares para la aplicación de la Norma ISO 9001:2008 para la producción en serie y de piezas de recambio en la industria del automóvil".

El objetivo de esta especificación técnica es el desarrollo de un sistema de gestión de la calidad que tenga en cuenta la mejora continua, poniendo énfasis en la prevención de defectos y en la reducción en la variación y los desperdicios en la cadena de suministro. Esta especificación técnica, junto con los requisitos específicos de los clientes que sean aplicables, define los requisitos fundamentales del sistema de gestión de la calidad para quienes suscriban esta especificación técnica.

Esta especificación técnica está destinada a evitar la multiplicidad de auditorías de certificación y proporciona un enfoque común al sistema de gestión de calidad para la producción en serie y piezas de recambio en la industria del automóvil.

### **1. OBJETO Y CAMPO DE APLICACIÓN.**

#### *GENERALIDADES*

Esta norma internacional especifica los requisitos para un sistema de gestión de calidad, cuando una organización:

- a) Necesita demostrar su capacidad para proporcionar regularmente productos que satisfagan los requisitos del cliente y los legales y los reglamentarios aplicables, y
- b) Aspira a aumentar la satisfacción del cliente a través de la aplicación eficaz del sistema, incluidos los procesos para la mejora continua del sistema y el aseguramiento de la conformidad con los requisitos del cliente y los legales y los reglamentarios aplicables.

#### *APLICACIÓN*

Todos los requisitos de esta norma internacional son genéricos y se pretende que sean aplicables a todas las organizaciones sin importar su tipo, tamaño o producto suministrado.

Cuando uno o varios requisitos de esta Norma Internacional no se puedan aplicar debido a la naturaleza de la organización y de su producto, pueden considerarse para su exclusión.

Cuando se realicen exclusiones, no se podrá alegar conformidad con esta norma internacional a menos que dichas exclusiones queden restringidas a los requisitos expresados en el capítulo 7 y que tales exclusiones no afecten a la capacidad o responsabilidad de la organización para proporcionar productos que cumplan con los requisitos del cliente y los legales y reglamentarios aplicables.

#### **4. SISTEMA DE GESTIÓN DE LA CALIDAD REQUISITOS GENERALES.**

La organización debe establecer, documentar, implementar y mantener un sistema de gestión de la calidad y mejorar continuamente su eficacia de acuerdo con los requisitos de esta norma internacional.

La organización debe:

- a) Determinar los procesos necesarios para el sistema de gestión de la calidad y su aplicación a través de la organización.
- b) Determinar la secuencia e interacción de estos procesos.
- c) Determinar los criterios y los métodos necesarios para asegurarse de que tanto la operación como el control de estos procesos sean eficaces.
- d) Asegurarse de la disponibilidad de recursos e información necesarios para apoyar la operación y el seguimiento de estos procesos.
- e) Realizar el seguimiento, la medición cuando sea aplicable y el análisis de estos procesos.
- f) Implementar las acciones necesarias para alcanzar los resultados planificados y la mejora continua de estos procesos.

La organización debe gestionar estos procesos de acuerdo con los requisitos de esta norma internacional.

En los casos en que la organización opte por controlar externamente cualquier proceso que afecte a la conformidad del producto con los requisitos, la organización debe asegurarse de controlar tales procesos. El tipo y grado de control a aplicar sobre dichos procesos contratados externamente debe estar definido dentro del sistema del sistema de gestión de la calidad.

*Suplemento:* El asegurarse de controlar los procesos contratados no exime a la organización de responsabilidad de cumplir todos los requisitos del cliente.

*Especificaciones de ingeniería* 

La organización debe tener un proceso que asegure la oportuna revisión, difusión e implementación de todas las normas/especificaciones técnicas del cliente, así como los cambios basados en la programación requerida por el cliente. La oportuna revisión debería realizarse tan pronto como sea posible y no debe exceder de dos semanas laborables.

La organización debe mantener registro de la fecha en la que se implementa cada cambio en la producción. La implementación debe incluir los documentos actualizados. *Control de los registros* 

Los registros establecidos para proporcionar evidencia de la conformidad con los requisitos así como de la operación eficaz del sistema de gestión de calidad deben controlarse.

La organización debe establecer un procedimiento documentado para definir los controles necesarios para la identificación, el almacenamiento, la protección, la recuperación la retención y la disposición de los registros.

Los registros deben permanecer legibles, fácilmente identificables y recuperables.

#### *Retención de los registros*

El control de los registros debe satisfacer los requisitos legales, reglamentarios y de los clientes.

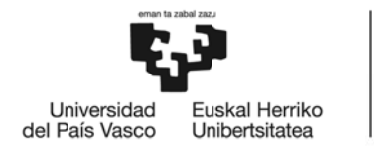

**BILBOKO INGENIARITZA ESKOLA** ESCUELA<br>DE INGENIERÍA **DE BILBAO** 

## GRADO EN INGENIERÍA EN TECNOLOGÍA INDUSTRIAL **TRABAJO FIN DE GRADO**

# ANÁLISIS MODAL TEÓRICO Y EXPERIMENTAL DE UN CIGÜEÑAL DE **MOTOCICLETA**

## **DOCUMENTO 3- ANEXO II**

Alumno: Iker Angulo Aldecoa

Director: Joseba Albizuri Irigoyen

Curso: 2017/2018

Fecha: Bilbao, julio 2018

## **ANEXO II: RESULTADOS.**

## **1. ANÁLISIS DE LOS MODOS DE VIBRACIÓN OBTENIDOS EN ANSYS**.

Los valores de las 12 primeras frecuencias naturales son (en Hz):

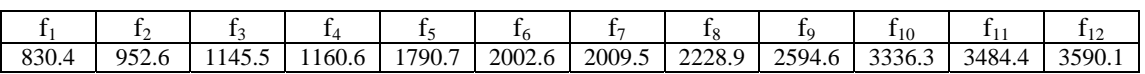

Se muestran a continuación la forma de los primeros 12 modos de vibración (figuras 19 a 30):

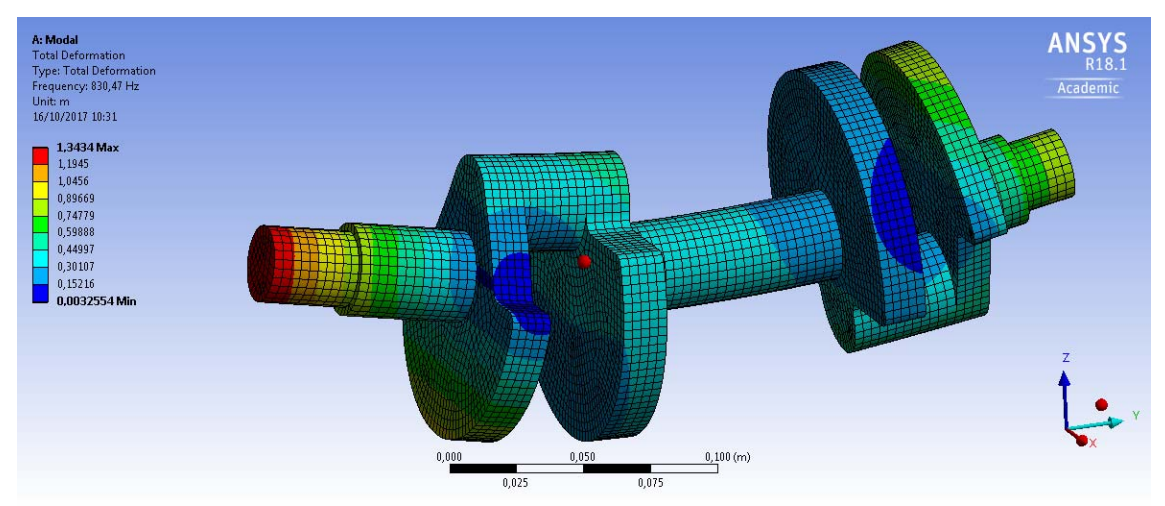

Figura 19. Modo de vibración 1 (flexión alrededor del eje X).

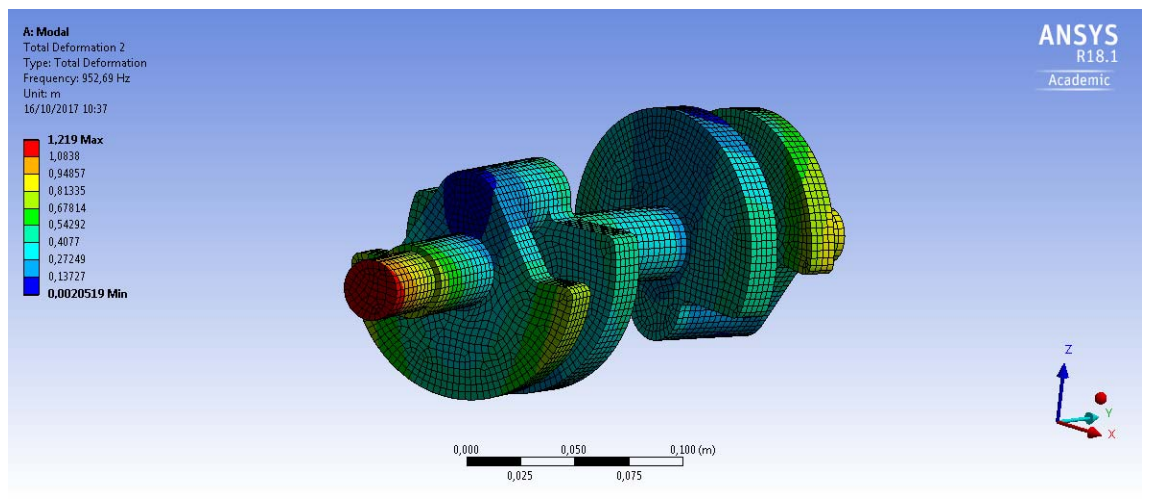

Figura 20. Modo de vibración 2 (flexión alrededor del eje Z).

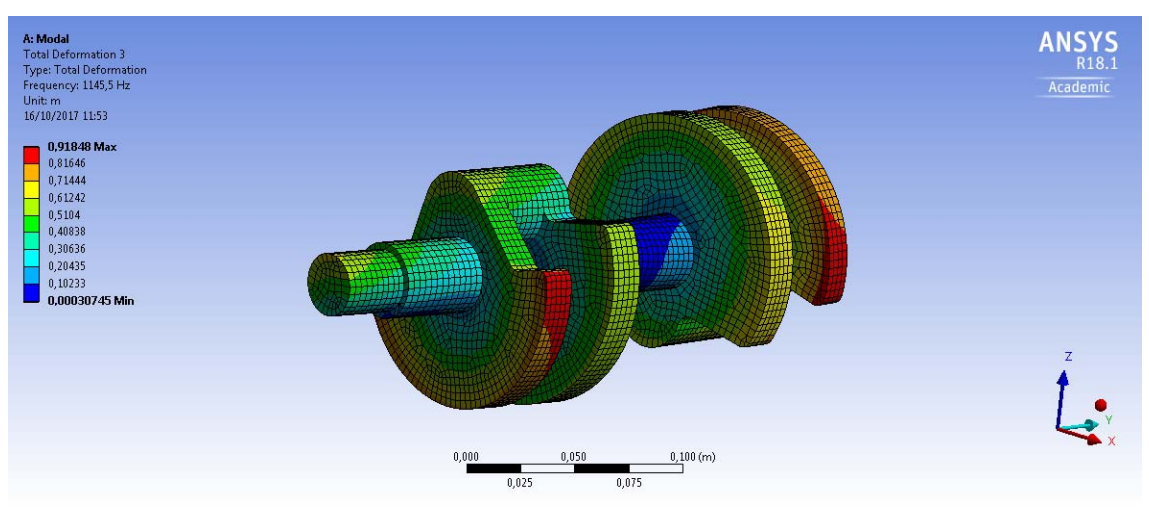

Figura 21. Modo de vibración 3 (torsión alrededor del eje Y).

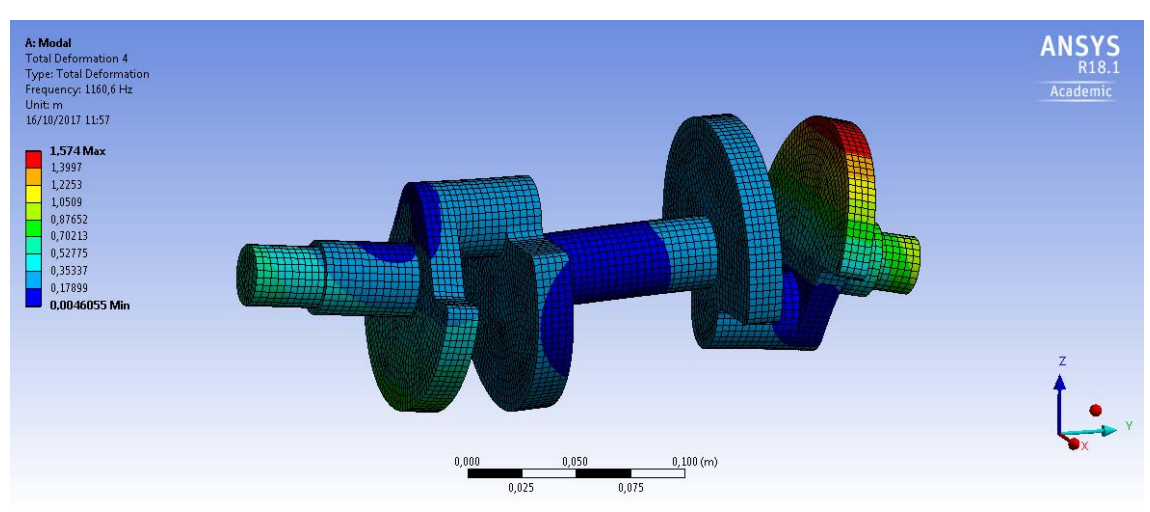

Figura 22. Modo de vibración 4 (local, flexión alrededor del eje X).

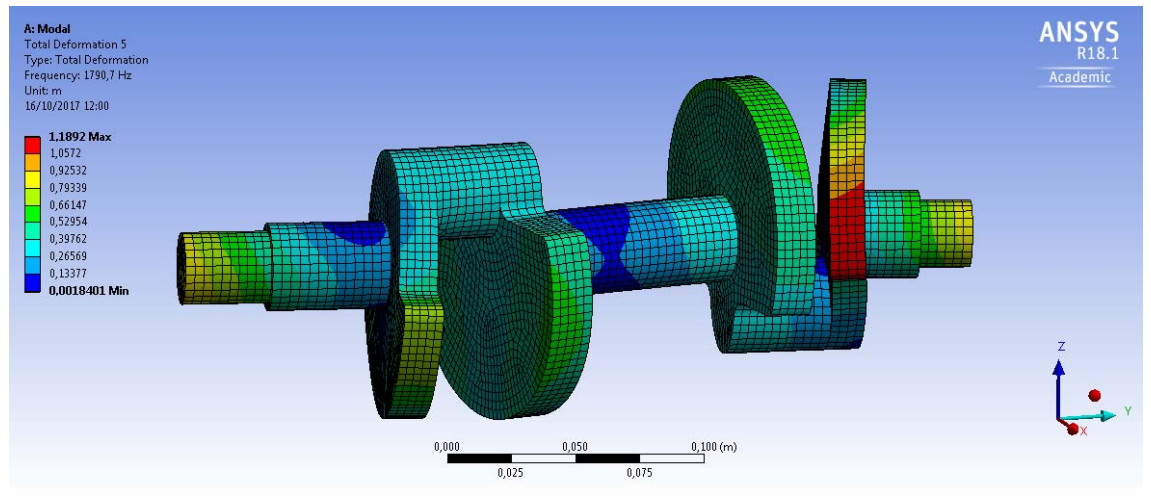

Figura 23. Modo de vibración 5 (local, flexión alrededor del eje Z).

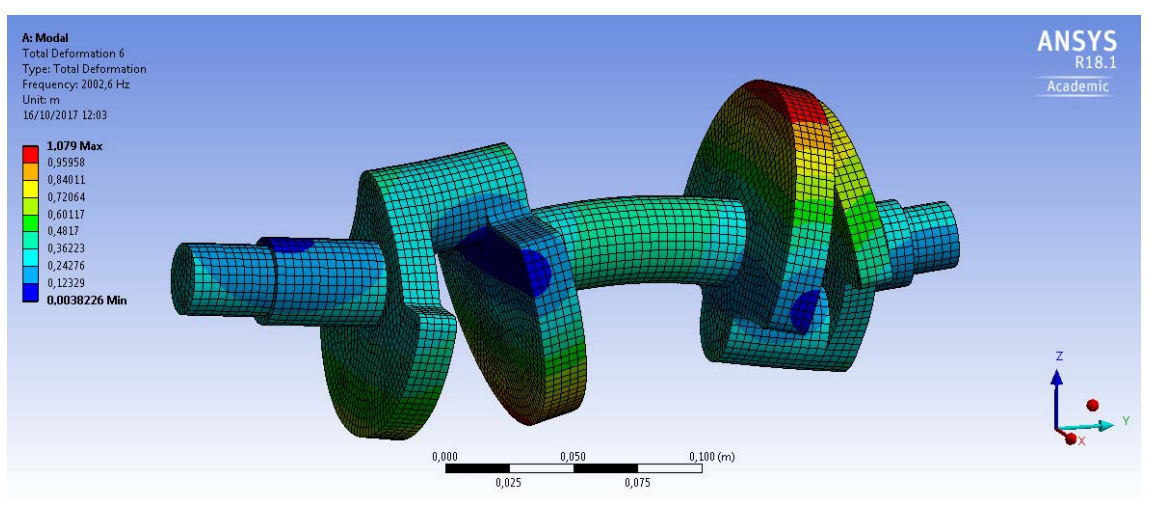

Figura 24. Modo de vibración 6 (flexión alrededor del eje X).

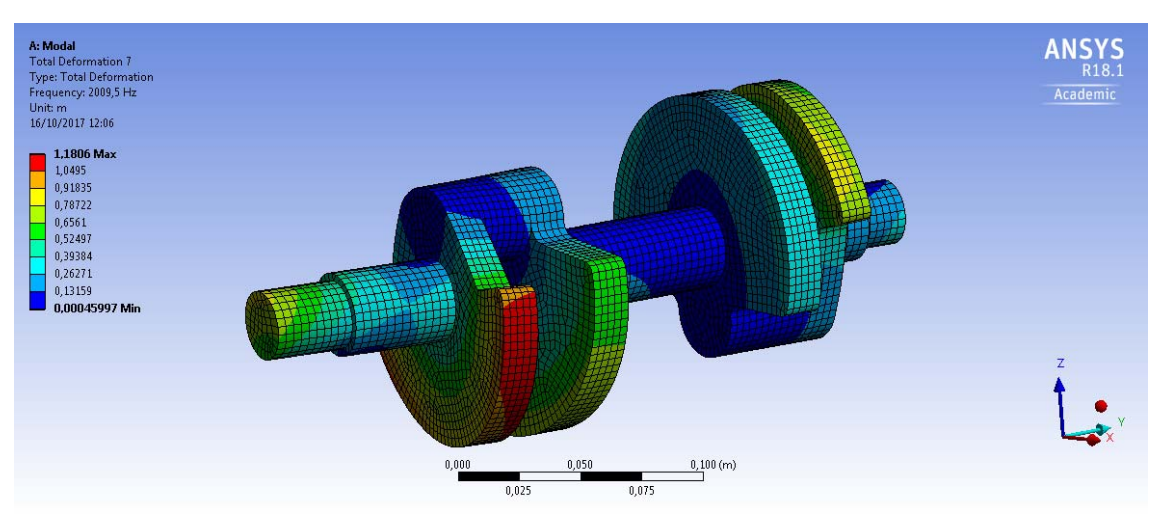

Figura 25. Modo de vibración 7 (local, flexión y torsión).

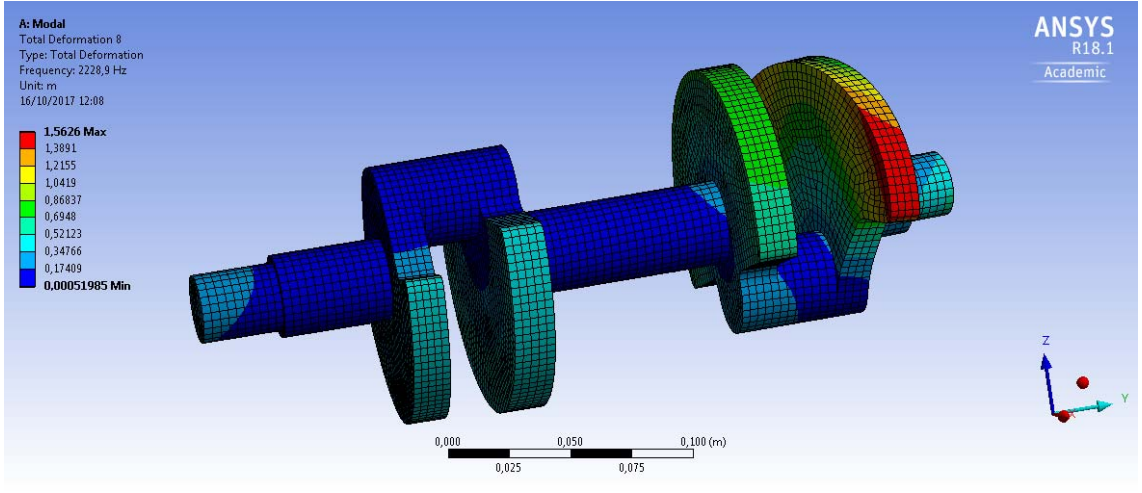

Figura 26. Modo de vibración 8 (local, flexión y torsión).

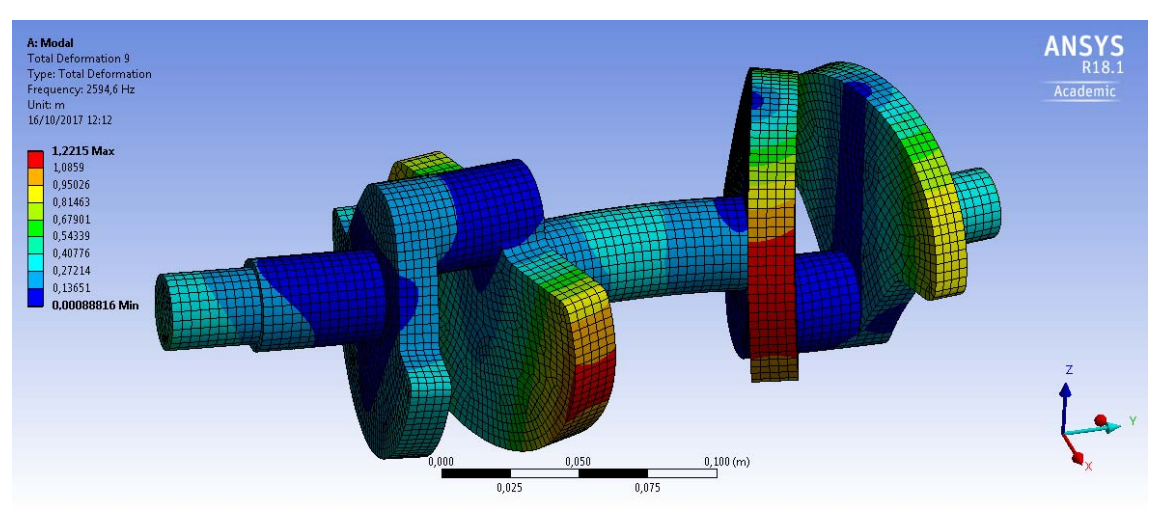

Figura 27. Modo de vibración 9 (flexión alrededor del eje Z).

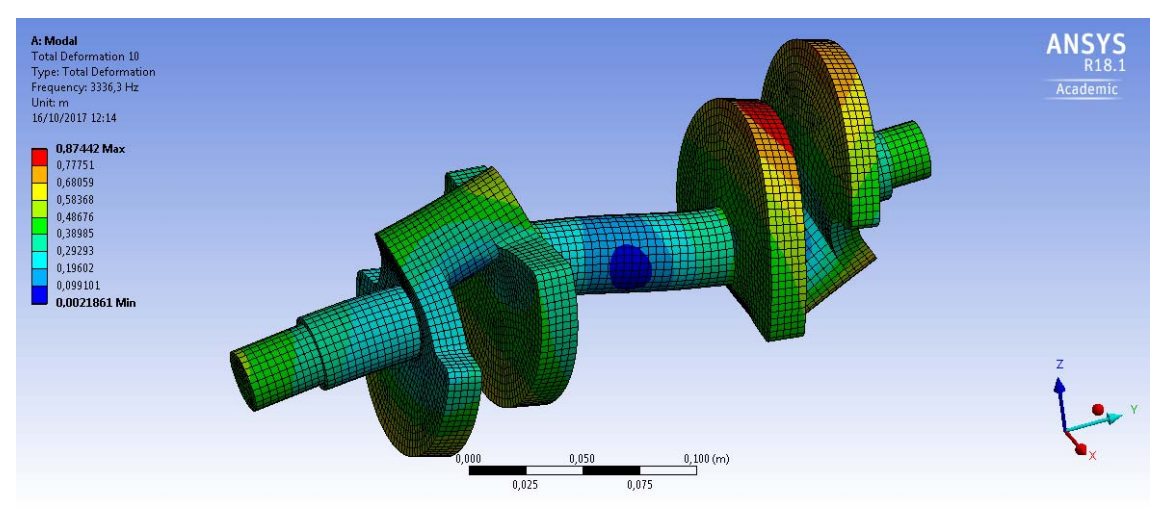

Figura 28. Modo de vibración 10 (flexión alrededor del eje X).

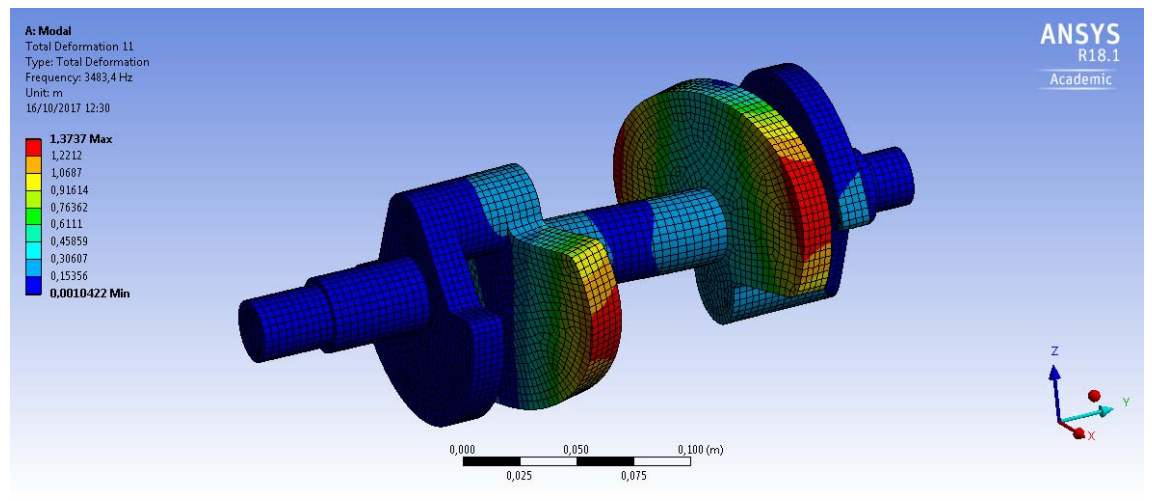

Figura 29. Modo de vibración 11 (local, flexión alrededor del eje Z).

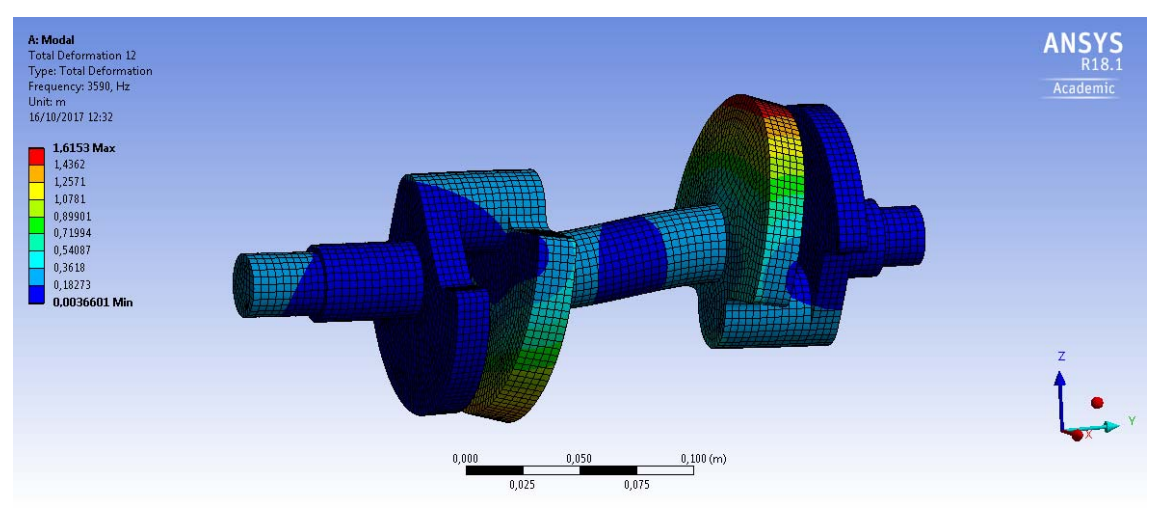

Figura 30. Modo de vibración 12 (local, flexión alrededor del eje X).

### **2. GRÁFICOS DE LAS FRF Y SUS FUNCIONES DE COHERENCIA DE LOS PUNTOS DE APLICACIÓN OBTENIDOS EN EL PROGRAMA OROS**.

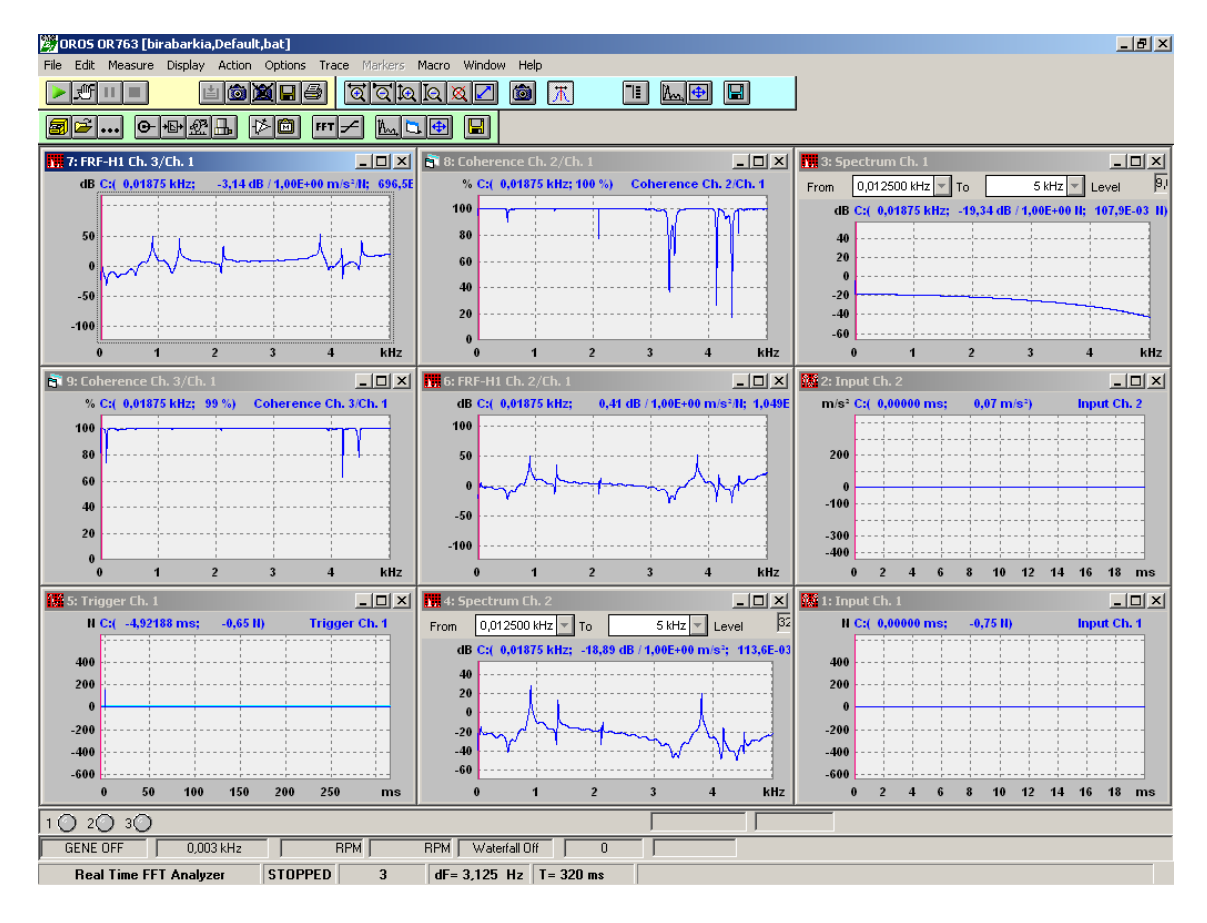

Figura 31. Funciones de respuesta en frecuencia y las funciones de coherencia.

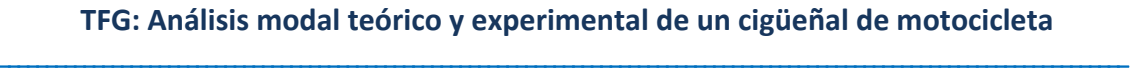

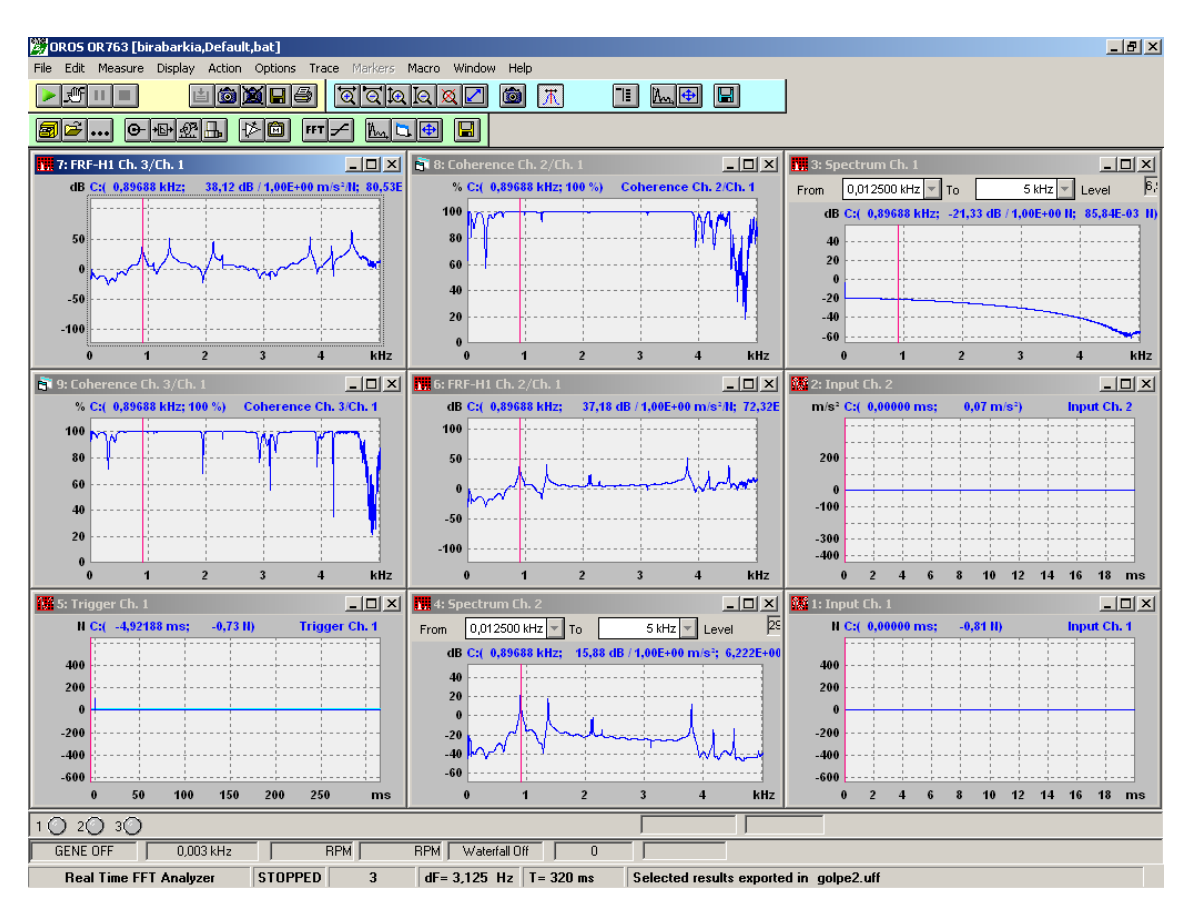

Figura 32. Funciones de respuesta en frecuencia y las funciones de coherencia.

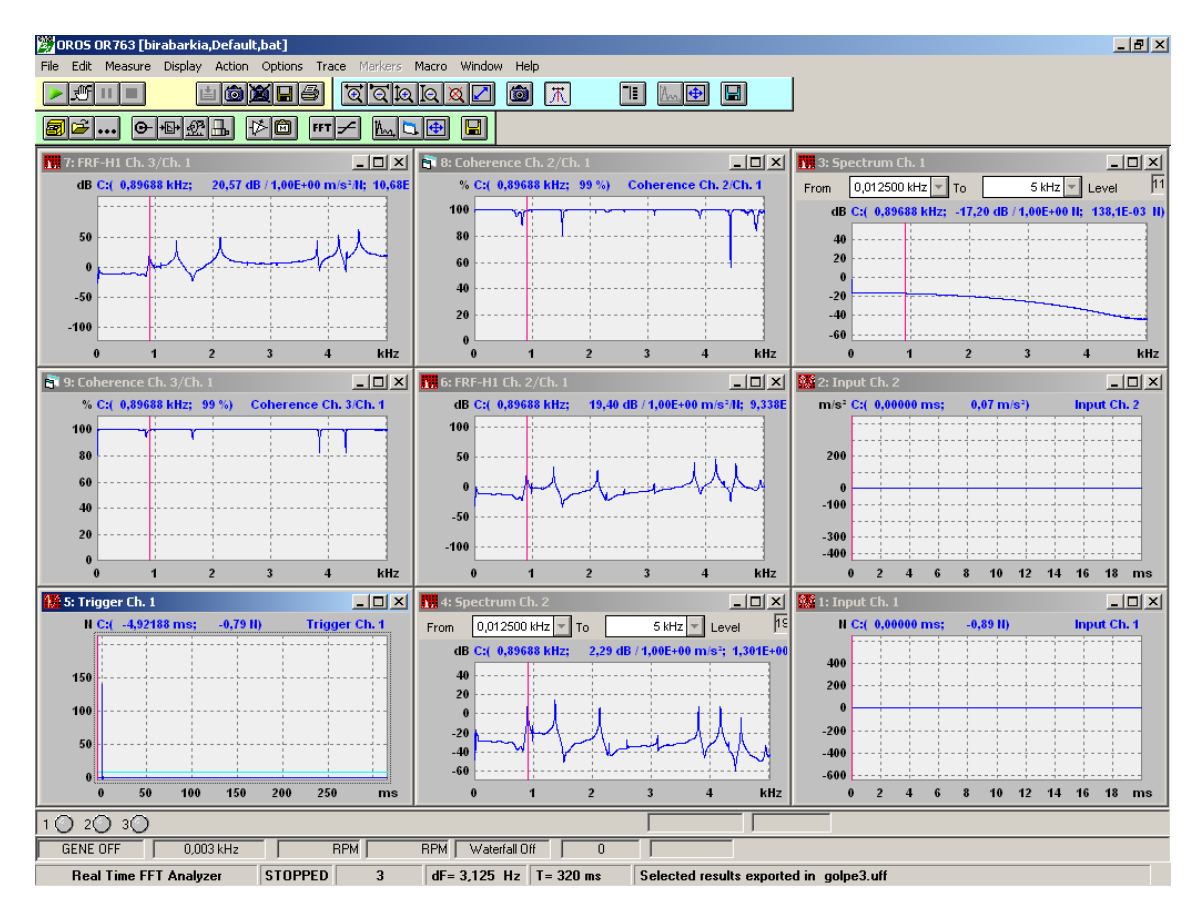

Figura 33. Funciones de respuesta en frecuencia y las funciones de coherencia.

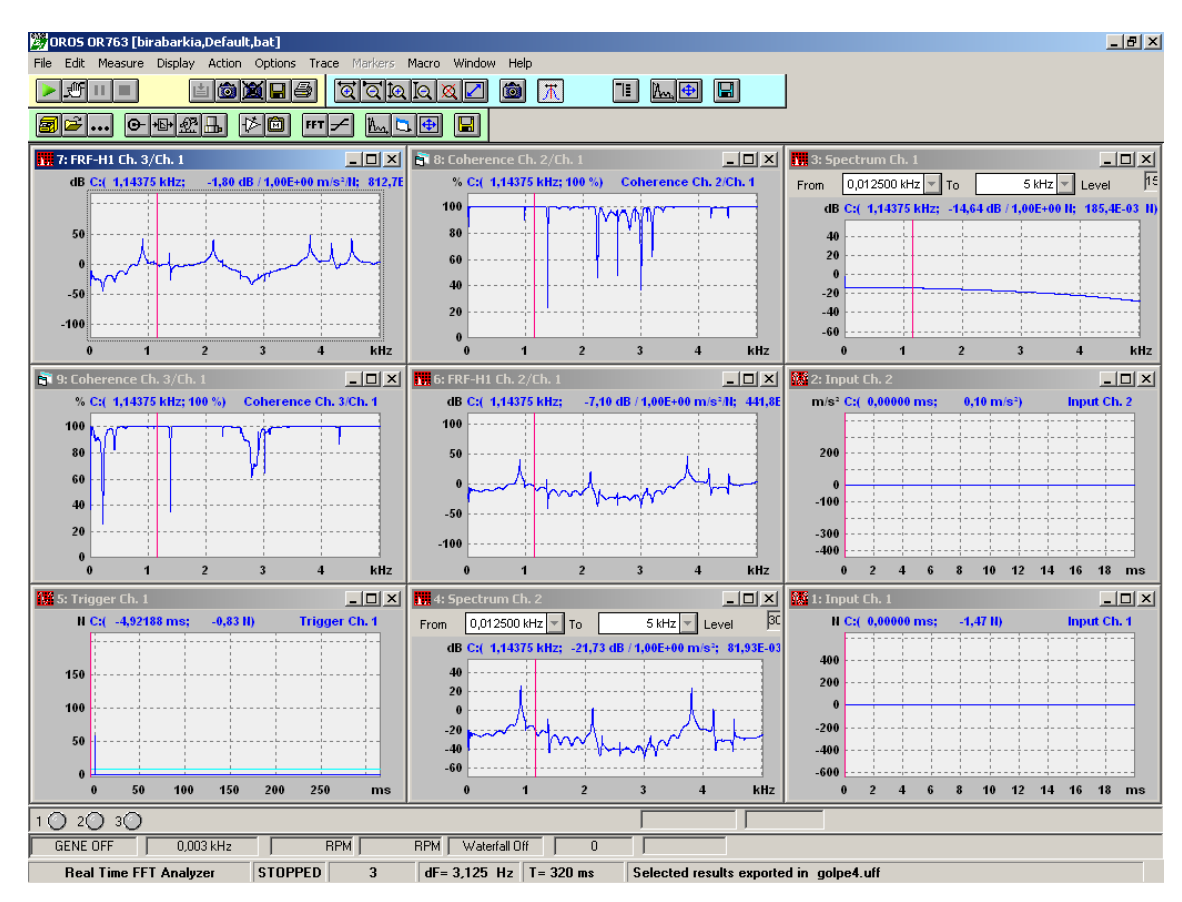

Figura 34. Funciones de respuesta en frecuencia y las funciones de coherencia.

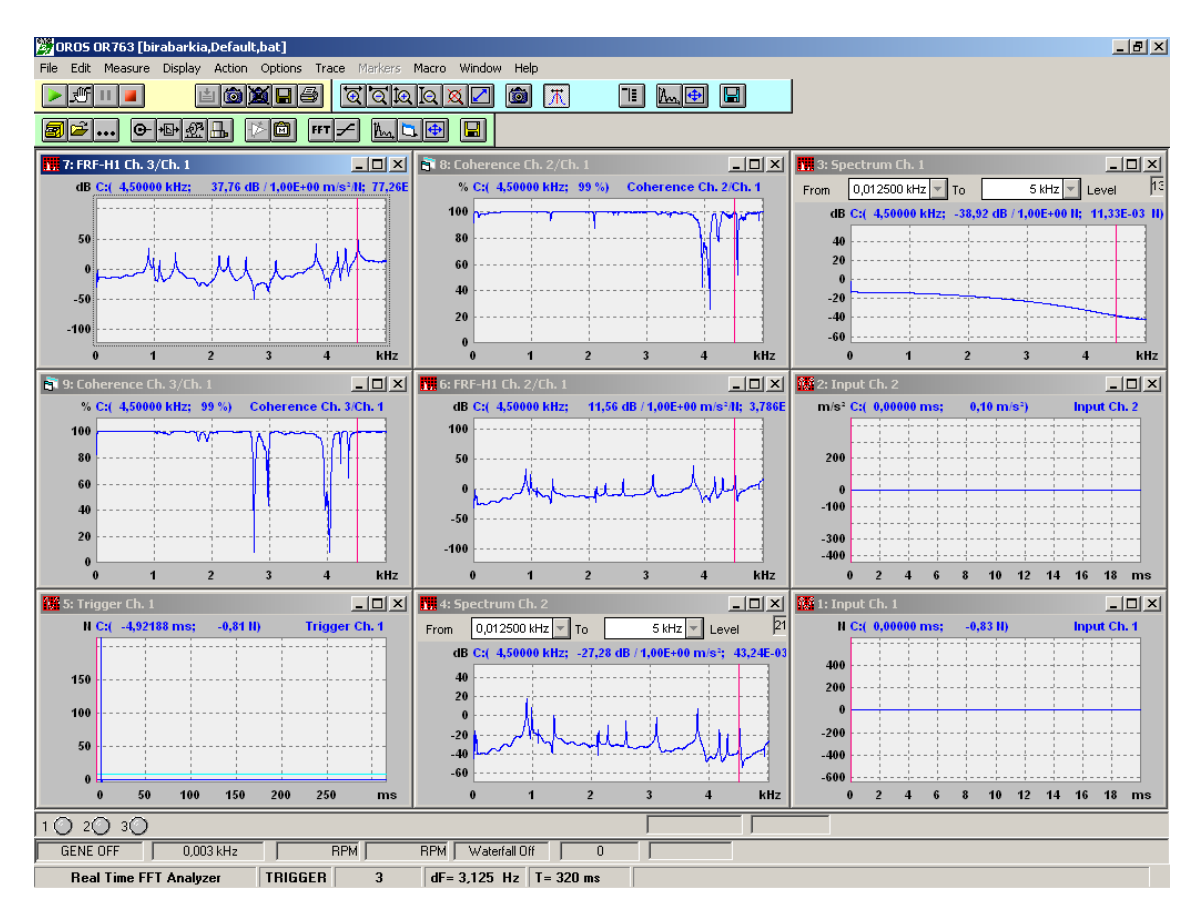

Figura 35. Funciones de respuesta en frecuencia y las funciones de coherencia.

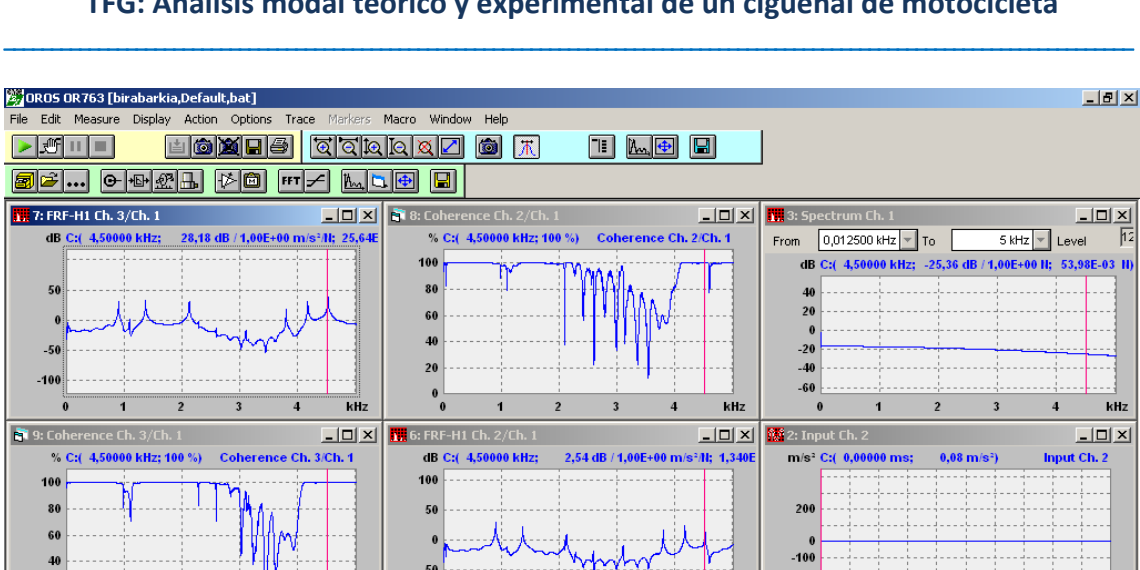

-300<br>-400

 $\frac{1}{2}$  1: In

400

200

 $-200$ 

 $-400$ 

 $-600$ 

 $\overline{2}$ 

 $N \times 0.0$ 

 $10$  $12 \t14$ 

 $-0.85$  H

 $\overline{\mathbf{3}}$ 

 $\overline{8}$  $\overline{10}$  $\overline{12}$  $\overline{14}$  $16 - 18$ 

 $16 - 18$  m

Input Ch. 1

 $\overline{\phantom{0}}$ 

kHz

 $\begin{array}{c|c}\n\hline\n\text{L} & \text{N} \\
\hline\n\text{L} & \text{N} \\
\hline\n\text{Vel} & \text{N} \\
\hline\n\end{array}$ 

Selected results exported in golpe6.uff

Is<sup>2</sup>; 72,43E-0:

 $5$  kHz  $\sqrt{ }$  Le

/1,00E+00 m

 $-50$ 

 $-100$ 

im Ch.

C:(

 $\overline{20}$ 

 $-20$ 

 $\overline{4}$ 

 $\epsilon$ 

**RPM** Waterfall Off

 $\overline{df} = 3.125$  Hz  $\overline{I} = 320$  ms

 $0,012500$  kHz  $\boxed{\text{v}}$  To

 $Hz; -22,80$ 

 $\overline{\mathbf{H}}$  4:

From  $\overline{AB}$ 

kHz

 $\overline{\square}$ 

**Trigger Ch. 1** 

 $RPMT$ 

 $\overline{\mathbf{3}}$ 

 $\sqrt{STOPPED}$ 

#### **TFG: Análisis modal teórico y experimental de un cigüeñal de motocicleta**

Figura 36. Funciones de respuesta en frecuencia y las funciones de coherencia.

 $\overline{0}$ 

\_\_\_\_\_\_\_\_\_\_\_\_\_\_\_\_\_\_\_\_\_\_\_\_\_\_\_\_\_\_\_\_\_\_\_\_\_\_\_\_\_\_\_\_\_\_\_\_\_\_\_\_\_\_\_\_\_\_\_\_\_\_\_\_\_\_\_\_\_\_\_\_\_\_\_\_\_\_\_\_\_\_\_\_\_\_\_\_\_\_\_\_\_\_\_\_\_\_\_\_\_\_\_\_\_\_\_\_\_\_\_\_\_\_\_\_\_\_\_\_

 $20$ 

l,

r Ch

N.C:( -4.92188 ms:

Τ

Real Time FFT Analyzer

 $-0.85$ H)

150  $20<sub>0</sub>$ 250

 $0.003$  kHz

 $\overline{\mathbf{5}}$ : Tri

150

100

50

10 20 30 GENE OFF